#### **FAKULTA MECHATRONIKY, INFORMATIKY A MEZIOBOROVÝCH STUDI Í TUL**

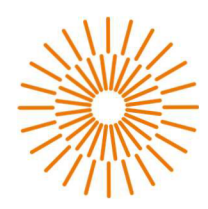

#### **Bakalářská práce**

# **Výukový model systému KNX**

*Autor práce:* **Josef Josif**  Vedoucí práce: Vedoucí práce: Vedoucí práce: Vedoucí práce: Vedoucí práce: Vedoucí práce: Vedoucí práce: Vedou

*Studijní program:* B0714A270001 Mechatronika *Studijní obor:* B0714A270001CH - Chytré technologie

Liberec 2023

#### **FAKULTA MECHATRONIKY, INFORMATIKY A MEZIOBOROVÝCH STUDI Í TUL**

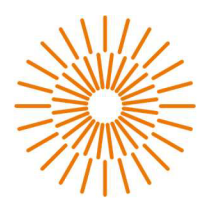

#### **Zadání bakalářské práce**

## **Výukový model systému KNX**

*Jméno a příjmení: Osobní číslo: Studijní program: Studijní obor (specializace): Zadávající katedra: Akademický rok:* 

**Josef Josif**  21000029 B0714A270001 Mechatronika B0714A270001CH - Chytré technologie

2023/2024

#### **Zásady pro vypracování:**

- 1. Seznamte se se stávajícím stavem výukového modelu systému KNX/EIB, základními principy funkce tohoto systému a vývojovým prostředím ETS.
- 2. Navrhněte úpravy výukové pomůcky a její rozšíření tak, aby s její pomocí bylo možné realizovat základní i rozšířené kurzy a kurzy certifikační.
- 3. Navržené úpravy zrealizujte, zdokumentujte a vytvořte sadu demonstračních úloh s popisy a návody pro cvičení

*Rozsah grafických prací: Rozsah praco vn í zprá vy: Forma zpracování práce: Jazyk práce:* 

Dle potřeby dokumentace 30-40 stran Tištěná/elektronická Čeština

#### **Seznam odborné literatury:**

- [1] Advanced Course Documentation: (1st revised revision), 2019. 2. Brussels, Belgium: KNX Association. ISBN 979-8635617861.
- [2] MERZ, Hermann, Thomas HANSEMANN a Christof HÚBNER. Building automation : communication systems with EIB/KNX, LON and BACnet. Cham, Switzerland: Springer, 2018. ISBN 978-3-319-73223-7.

LS.

[3] Interní dokumentace sdružení KNX.

*Vedoucí práce:* Ing. Miloš Hernych *Datum zaclání práce:* 12. září 2023 *Předpokládaný termín odevzdání:* 14. května 2024

> {Děkan fakulty} děkan

{Vedoucí ústavu} vedoucí ústavu

V Liberci 12. září 2023

## **Prohlášení**

Prohlašuji, že svou bakalářskou práci jsem vypracoval/a samostatně jako původní dílo s použitím uvedené literatury a na základě konzultací s vedoucím mé bakalářské práce a konzultantem.

Jsem si vědom/a toho, že na mou bakalářskou práci se plně vztahuje zákon č. 121/2000 Sb., o právu autorském, zejména § 60 - školní dílo.

Beru na vědomí, že Technická univerzita v Liberci nezasahuje do mých autorských práv užitím mé bakalářské práce pro vnitřní potřebu Technické univerzity v Liberci.

Užiji-li bakalářskou práci nebo poskytnu-li licenci k jejímu využití, jsem si vědom/a povinnosti informovat o této skutečnosti Technickou univerzitu v Liberci; v tomto případě má Technická univerzita v Liberci právo ode mne požadovat úhradu nákladů, které vynaložila na vytvoření díla, až do jejich skutečné výše.

Současně čestně prohlašuji, že text elektronické podoby práce vložený do IS STAG se shoduje s textem tištěné podoby práce.

Beru na vědomí, že má bakalářská práce bude zveřejněna Technickou univerzitou v Liberci v souladu s § 47b zákona č. 111/1998 Sb., o vysokých školách a o změně a doplnění dalších zákonů (zákon o vysokých školách), ve znění pozdějších předpisů.

Jsem si vědom/a následků, které podle zákona o vysokých školách mohou vyplývat z porušení tohoto prohlášení.

16. května 2024 Josef Josif

# **Výukový model systému KNX**

## **Abstrakt**

Práce je zaměřena na renovaci výukové sady systému KNX , aby byl mentor schopen realizovat kurzy od základních až po certifikační.

Pro získání certifikátu je zapotřebí základní orientace v prostředí ETS, manipulace se všemi přístroji, znalost využití systému KNX v praxi a základní širší orientace v dokumentaci dostupných zařízení obsahující nadstavbu systému KNX . Seznámíme se se současným stavem 5 sad, ke kterým je přidělena příručka s inventurou, koncept je však nefunkční vzhledem k provedeným úpravám a rozšířením modelu, je sada nepřehledná, neúplná, nefunkční a těžko se dá pomocí výukového modelu sestavit kurz bez rozsáhlých komplikací. Je nutné navrhnout nový koncept a úpravy modelu pro snadnou realizaci kurzů. Funkčnost modelu si představíme skupinou demonstračních úloh, které vyžadují orientaci v systému KNX a v prostředí ETS, které jsou součástí teoretické části práce.

K bakalářské práci je přidělena příloha obsahující sadu demonstračních úloh k ověření konceptu renovovaných sad.

#### **Klíčová slova**

KNX, ETS, výukový materiál, certifikát

## **Teaching model of the KNX system**

### **Abstract**

The work is focused on renovating the educational set of the KNX system so that the mentor can conduct courses from basic to certification level. To obtain certification, basic orientation in the ETS environment, manipulation of all devices, knowledge of the practical use of the KNX system, and basic broader orientation in the documentation of available devices containing the KNX system extension are necessary. We will familiarize ourselves with the current state of 5 sets, each assigned with an inventory manual. However, the concept is nonfunctional due to modifications and model extensions; the set is unclear, incomplete, and nonfunctional, and it is difficult to assemble a course using the educational model without extensive complications. It is necessary to propose a new concept and model adjustments for easy course implementation. The functionality of the model will be presented by a group of demonstration tasks that require orientation in the KNX system and the ETS environment, which are part of the theoretical part of the work. Attached is an appendix containing an undergraduate set of demonstration problems to prove the concept of the refurbished sets.

#### **Keywords**

KNX, ETS, teaching material, certificate

# **Obsah**

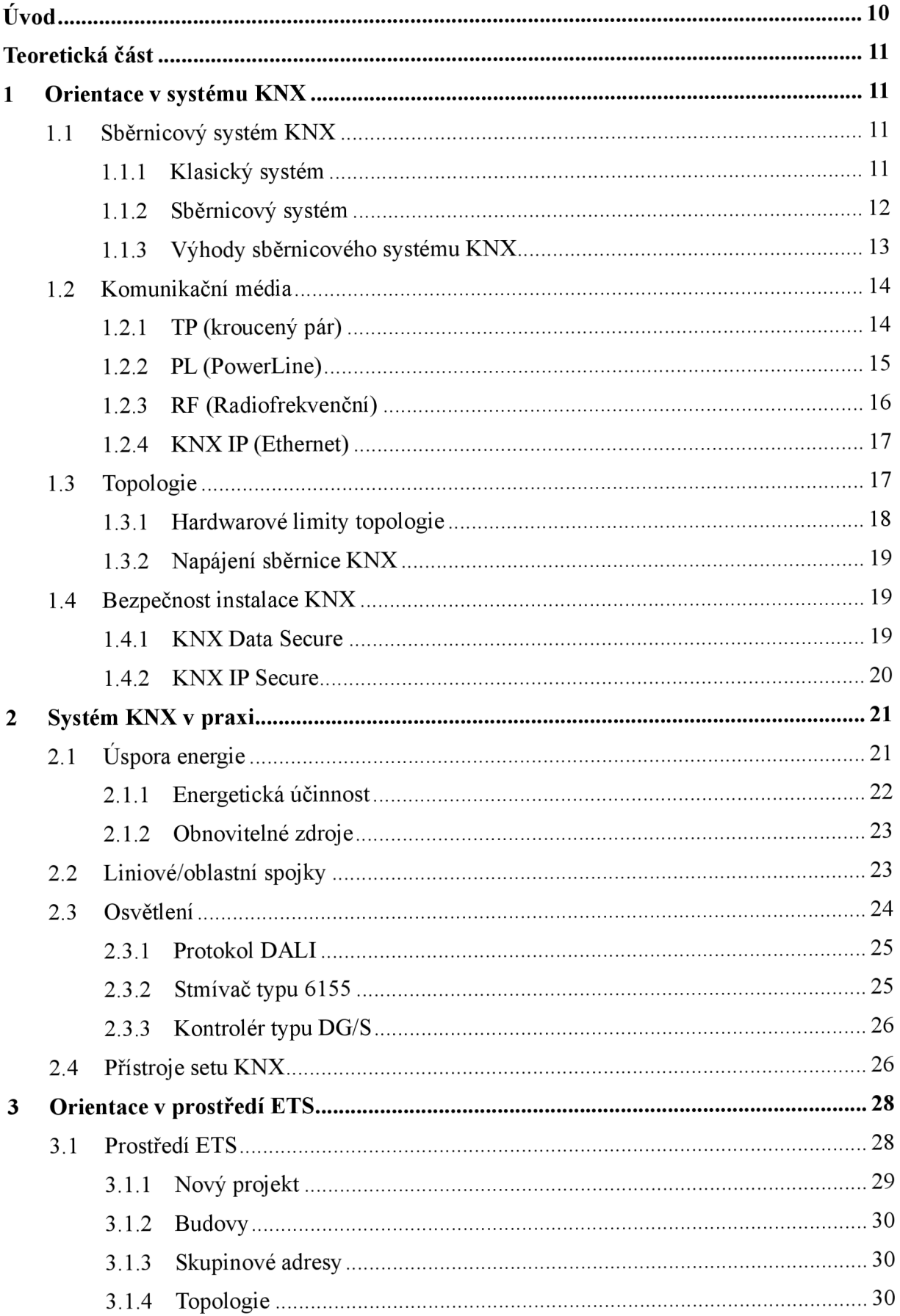

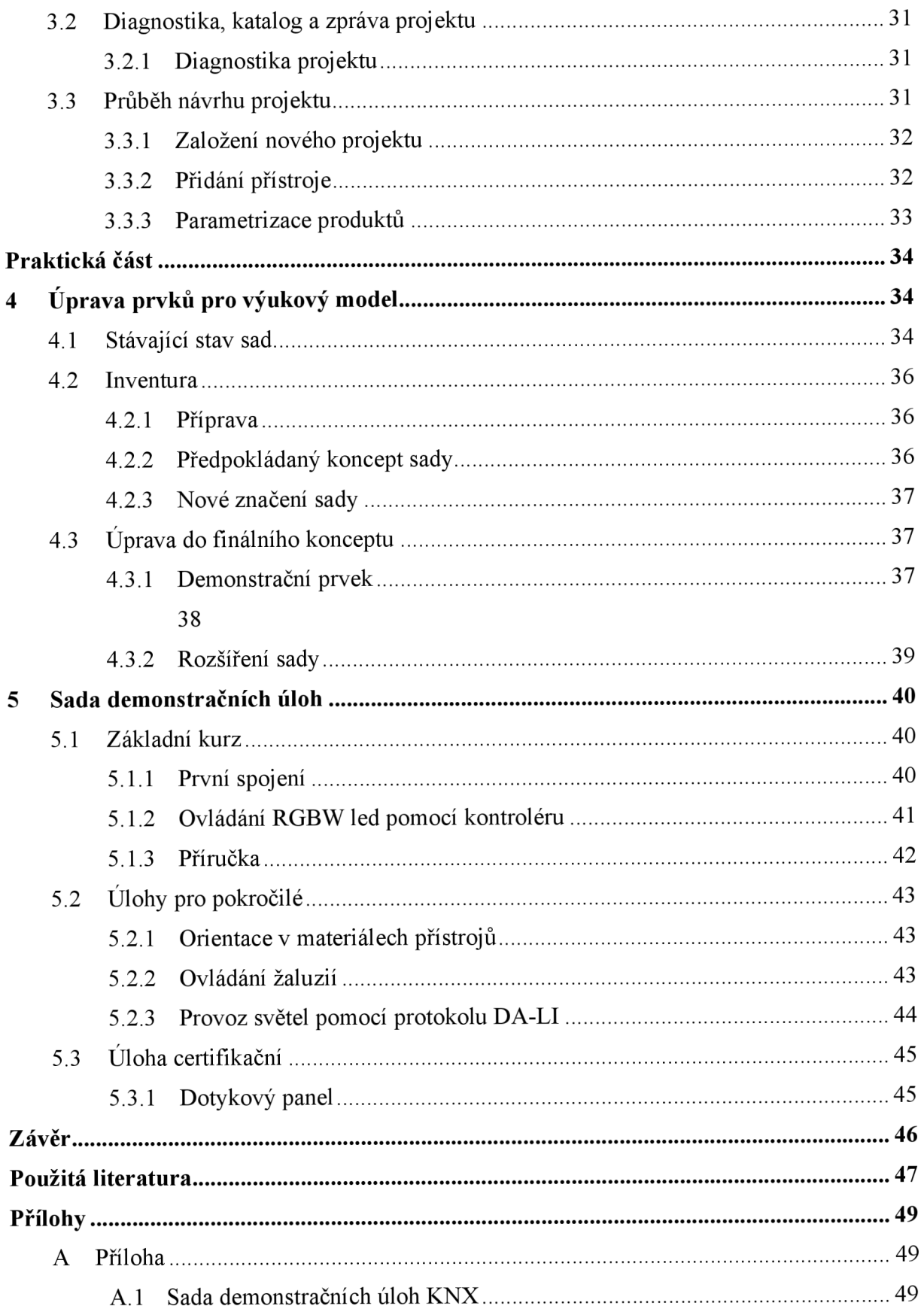

# **Seznam obrázků**

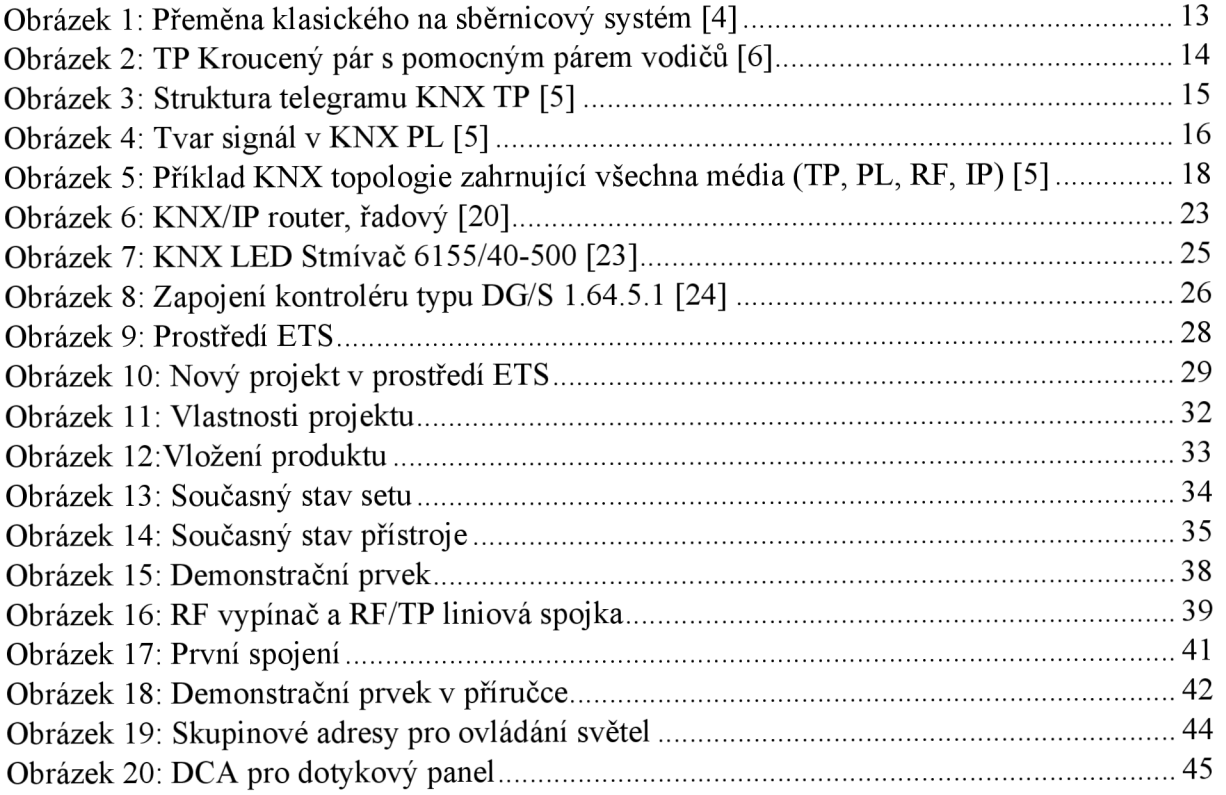

# **Seznam tabulek**

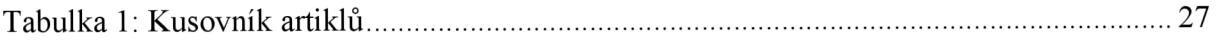

# **Seznam zkratek**

- FIDO Hromadné dálkové ovládání
- IP Internet protokol

# **Úvod**

Bakalářská práce je rozdělena do jednotlivých částí odpovídající zadání bakalářské práce. První tři kapitoly budeme věnovat teoretické části, ze kterých se dozvíme stručné informace nezbytné pro realizaci demonstračních úloh. V praktické části se seznámíme s nynějším stavem výukových sad a realizujeme kompletní renovaci a rozšíření sady tak, aby bylo možné pomocí sad realizovat školení od základních až po certifikační kurzy.

V první kapitole se seznámíme se systémem KNX , asociací tří konsorcií, která se zabývá automatizací budov. Porovnáme systém s klasickou elektroinstalací a představíme si výhody sběrnicového systému mimo průmyslovou oblast, různá komunikační média, která zprostředkovávají komunikaci mezi jednotlivými přístroji obsahující nadstavbu sběrnicového systému KNX/ETB, dále si zde představíme topologii a možnou zátěž sítě vycházející z aktuální literatury.

V druhé části se budeme zabývat klíčovými vlastnostmi systému odpovídající čím dál vyšším nárokům na bezpečnost a úsporu energie. Doplníme si znalost topologie o přístroje zajišťující rozšíření sběrnice pro rozsáhlejší instalaci s novou nadstavbou KNX – secure, zajišťující vyšší bezpečnost prostřednictvím pokročilého šifrování dat. Nakonec si ukážeme protokol DA-LI, systém pro ovládání světel a kompletní inventuru sady se zastaralým a novým značením sady.

Třetí část bude věnována základní orientaci v prostředí ETS5, zastaralá verze softwaru pro programování sběrnice, avšak stále plně podporovanou verzí. Prostředí odpovídá fyzickému systému, návrh projektu v prostředí ETS tak odpovídá topologii fyzické instalaci projektu. Můžeme si zde ucelit nové znalosti o systému KNX a naučit se programovat komunikaci mezi prvky pomocí skupinových adres.

Ve čtvrté kapitole si ukážeme postupnou realizaci návrhu finální verze pěti sad pomocí demonstračního prvku. Z důvodu vyššího počtu prvků úpravu budeme realizovat pouze na jedné sadě. Další nezbytnou úpravou bude předělání prvků do nového konceptu a přiřazení nových přístrojů v rámci rozšíření sady. Součástí pak bude nové označení sady pomocí nalepovacích štítků a nová vypracovaná příručka s fotografiemi prvků.

V poslední páté kapitole si představíme kompletní rozbor a postup doplňující sadu demonstračních úloh, která je přílohou k bakalářské práci. Sada demonstračních úloh obsahuje demonstrační úlohy od základního až po certifikační kurz, snahou celého materiálu je zapojit a vyzkoušet všechny prvky v sadě pro nalezení nedostatků, před finální úpravou prvků. Součástí páté kapitoly bude realizace navržených úprav doplněna novou příručkou k sadě s nově navrženou inventurou sady.

### **Teoretická část**

### **1 Orientace v systému KNX**

Orientace v systému KNX je nezbytná pro realizaci výukového modelu, v této části se dozvíme, jak systém KNX funguje, jaké jsou jeho přednosti před klasickým systémem a proč má smysl se takovým systémem zabývat.

KNX je systém, který vznikl v roce 1990 spojením tří konsorcií Batibus, EIB a EHS. Časem se systém stal celosvětovou normou pro řízení domácností a budov, společnosti, které mají certifikované produkty asociací KNX se stávají kompatibilními s dalšími zařízeními obsahující nadstavbu systému KNX . [1]

### **1.1 Sběrnicový systém KNX**

#### **1.1.1 Klasický systém**

Klasický systém elektroinstalace obytných, či průmyslových budov je zastaralý, stále však nejvíce rozšířený. Je často nejjednodušším způsobem elektroinstalace pro prostory s nízkými nároky. Od klasické elektroinstalace očekáváme bezpečnost, spolehlivost a záruku, že všechny elektrické přístroje, které jsou v prostorách budou plnit svůj účel. Výběr přístrojů pro klasickou elektroinstalaci musí odpovídat národním normám. [2]

Do roku 1995 se běžně používala síť TN-C, tehdy nebyly kladeny tak velké nároky, ani nebyly tak pokročilé technologie, aby bylo nutné systém změnit. [2] Časem se však nároky na elektroinstalaci zvýšili, do domácností přibývalo čím dál více elektrospotřebičů, přístrojů sloužících k ovládání topení a dalších zařízení sloužící pro automatizaci budov. Zvýšily se tak nároky na bezpečnost a efektivitu elektroinstalace, v rozvaděčích přibily proudové chrániče, síť se transformovala do nového modelu sítě TN-S. [2]

Automatizace je možná i v klasickém systému pomocí relé a stykačů, téměř každá domácnost využívá úsporného tarifu, vycházející z rozmezí času přebytku elektrické energie v síti, stykač pro spínání pomocí nuly ovládaný pomocí kabelu HDO vedený přímo z elektroměrového rozvaděče. [2]

Vyšší napětí a proudy jsou velkou nevýhodou, všechny přístroje v budovách jsou ovládány přímo potřebným napětím, např. světlo jištěné 10 A jističem je spínán vypínačem, který spíná nebo přepíná přívodní kabel. [2]

Další velkou nevýhodou v průmyslových budovách jsou rozsáhlé rozměry a téměř žádná komunikace mezi spínacími prvky, jsou ovládané tlačítky nebo přímým elektrickým výbojem. Řešením je automatizace průmyslových prostor využívající komunikační protokol, s příchodem nových technologií, jenž se staly každodenní součástí bydlení se rozšiřuje využití různých protokolů i v obytných prostorách. [2]

### **1.1.2 Sběrnicový systém**

Sběrnicový systém si zakládá na komunikaci, pomocí komunikačního média si jednotlivá zařízení přenášejí informace pomocí dat. Konkrétně u protokolu KNX/EIB se datové bloky nazývají telegramy. Každému přístroji je přidělena 16 bitová adresa, buď předem naprogramovaná z výroby pro účel tzv E-režimu, kde není zapotřebí připojení a programování sběrnice, E-režim je určen pro elektroinstalace malého rozsahu, tyto přístroje se nastavují fyzicky přímo na přístrojích. [3]

V S-režimu se adresy programují pomocí prostředí ETS. Počítač připojíme pomocí KNXnet/IP tunneling (drátové připojení) nebo pomocí KNXnet/IP routing (pomocí routeru) ke sběrnici. V prostředí ETS se pak přidělí zařízením různé adresy, pomocí kterých se jednotlivé telegramy orientují podle programu. [3]

Na Obr. 1.1 je znázorněná přeměna klasického systému na sběrnicový systém, v horní části je klasické připojení světla pomocí tří vypínačů SI, S3 (řazení 6 střídavý) a S2 (řazení 7), na klasickém systému se přepíná přívod 230 V jištěný 10 A jističem mezi vypínači SI až S3, při zapojení je nutné dbát na barevné označení drátů ke správnému připojení. [3] [2]

Ve spodní části jsou tři vypínače E1 ovládající světlo E1 pomocí spínače na přívodním drátu spínají světlo vyslaným telegramem pomocí stisku vypínače. Vypínače jsou propojeny sběrnicovou spojkou ke sběrnicovému kabelu napájený napájecím zdrojem o jmenovitém napětí 24 V. [3]

Porovnání klasického systému od sběrnicového systému KNX na Obrázku 1.1

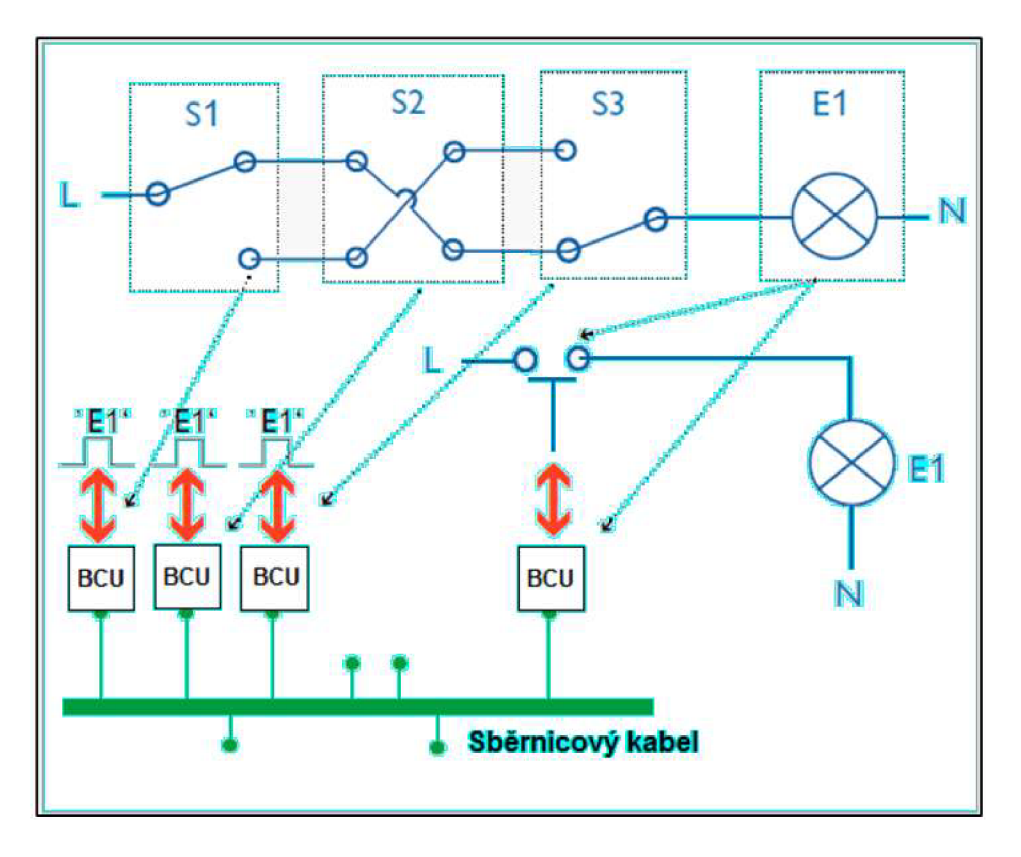

Obrázek 1: Přeměna klasického na sběrnicový systém [4]

### **1.1.3 Výhody sběrnicového systému KNX**

Protokol KNX nabízí decentralizovaný sběrnicový systém, to znamená, že přístroje nejsou závislé na žádném centrálním zařízení, když dojde k výpadku jednoho nebo více přístrojů, zbytek funguje nadále, to neplatí např. u Loxone, kdy jsou všechny přístroje v prostoru závislé na centrálním PLC, dojde-li k výpadku PLC, pak jsou všechny přístroje mimo provoz. Centralizovaný systém však lze vytvořit i v systému KNX . [3]

Systém navíc nabízí volné rozšíření sběrnice o další přístroje, které se jednoduše připojí a následně naprogramují.

Velkou výhodou je úspora energie, systém KNX a její konkurence nabízí rozsáhlé možnosti analýzy dat spotřebované energie, vymýšlí se nové způsoby, jak v budovách hospodařit s elektrickou energií, automatizované budovy dnes často obsahují prvky IoT, budova je připojená k internetu a lze ji ovládat dálkově. Je možnost umístění dotykových panelů, nebo stažení aplikace od různých výrobců, které umožňují ovládání a kontrolu na jednom místě. [3]

#### **1.2 Komunikační média**

Přístroje v systému KNX komunikují prostřednictvím komunikačními médii: TP (kroucený pár), IP (Ethernetový kabel s napájení POA), PL (PowerLine), RF (Radiofrekvenční). [5]

Sběrnici je nutné napájet sběrnicovými zdroji.

*"Jmenovité napětí sběrnicového systému je 24 V, avšak výstupní napětí napájecích zdrojů je 30 V. "* [5]

Různá komunikační média mají různou přenosovou rychlost a strukturu datagramu pro navázání spojení ve sběrnici, jde o přenos binárního kódu. Systém KNX umožňuje použití všech čtyř komunikačních médií v jedné topologii sběrnice. [5]

#### **1.2.1 TP (kroucený pár)**

Kroucený pár je nejjednodušší a nej rozšířenější komunikační médium.

*"KNX TP sběrnicový kabel slouží jak k napájení všech přístrojů, tak i pro přenos dat. "* [5]

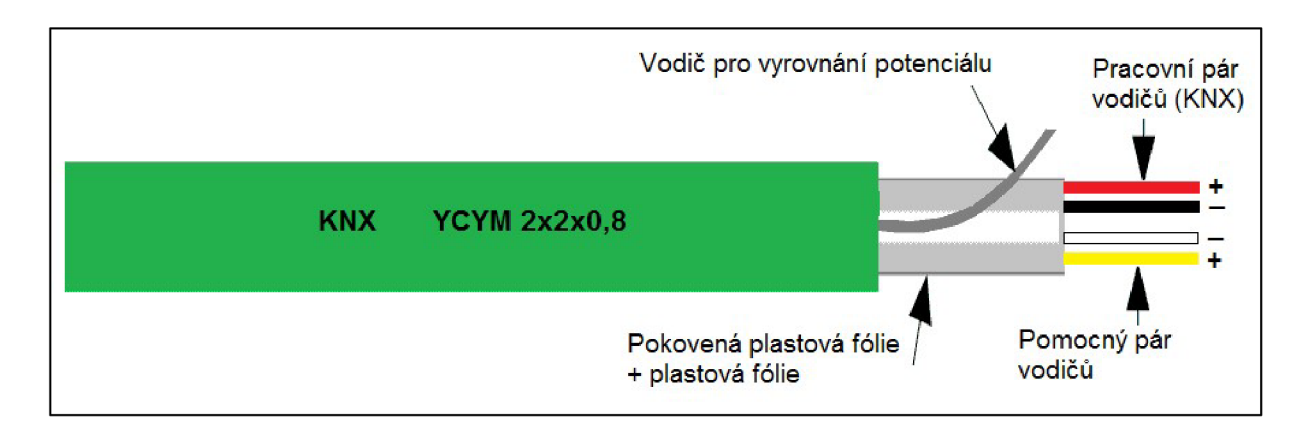

Obrázek 2: TP Kroucený pár s pomocným párem vodičů [6]

Kroucený pár TP pracuje v soustavě bezpečně malého napětí SEL V. Pomocný pár vodičů slouží jako přídavné pomocné napájení pro zařízení s větší spotřebou. Přístroje obsahují přechodovou sběrnicovou svorkovnici, na kterou se dráty kabelu KNX připojí. [6] Jsou dva typy kabelů sběrnicového systému KNX TP, YCYM 2x2x0,8 a JY(St)Y 2x2x0,8:

YCY M 2x2x0,8 " *Tento kabel obsahuje dva kroucené páry vodičů, společně stíněných vodivou fólií a opatřených izolačním pláštěm zelené barvy"* [6] kabel vyhovuje zkoušce napětím o hodnotě 4 kV po dobu jedné minuty.

JY(St)Y 2x2x0,8 Tento kabel se pokládá v průmyslových budovách, má nižší elektrickou pevnost, není dostatečně odolný proti slunečnímu záření, pokládá se tak do potrubí nebo jde o zapuštěnou montáž *"izolační vlastnosti pláště ověřují zkušebním napětím 2,5 kVAC po dobu 5 min "* [6] [7]

*" V instalaci KNX mohou být pro vedení sběrnice použity kabely obou typů, přičemž mohou a také nemusí být certifikovaný asociací KNX, ale musí vyhovovat požadavkům na sběrnicové kabely, jak jsou popsány v ČSN EN 50090-2-2. "* [6]

Přenosová rychlost sběrnice TP je 9600 bit.s-1 pro asynchronní přenos vodiče. Kontrolní pole obsahuje pouze jeden Byte, protože při drátovém spojení s menším rušením než PL není náročné navázat spojení. [7]

*"Při přenosu logické nuly nastává krátký pokles napětí, avšak po době ne delší než 104 /js vzroste opět na původní hodnotu. To je způsobeno indukčností tlumivky. Přenos logické jedničky odpovídá nečinnému stavu na sběrnici"* [5]

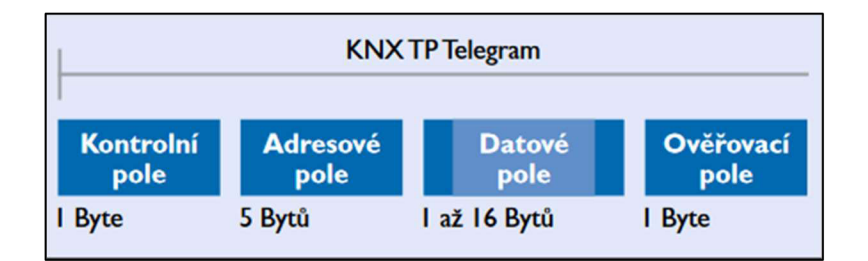

Obrázek 3: Struktura telegramu KNX TP [5]

### **1.2.2 PL (PowerLine)**

Nabízí řešení pro budovy s kompletní nebo částečnou klasickou elektroinstalací, využívá pro přenos dat silové kabely, proto zde není potřeba instalovat zdroje nízkého napětí. Pro vedení dat využívá jeden ze tří silových vodičů. "*V KNX PL se data přenáší rychlostí 1200 bit.s-1."* [5]Data jsou přenášena ve vyšších harmonických sférách napájecího sinusového napětí, logická jednička má frekvenci 115,2 kHz a pro logickou nulu 105,6 kHz, střední kmitočet tak odpovídá 110 kHz. [7]

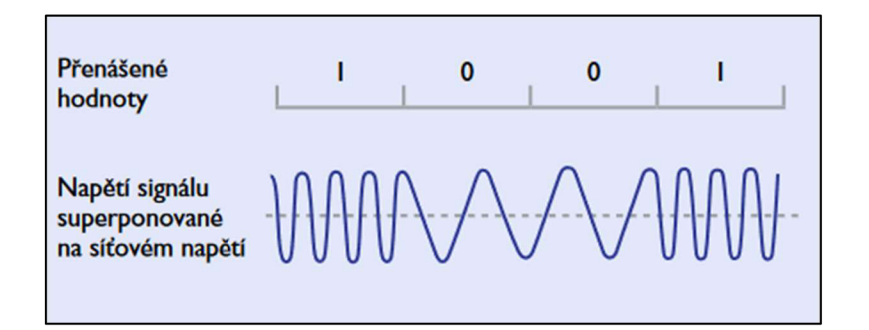

Obrázek 4: Tvar signál v KNX PL [5]

KNX PL telegram má vyhrazené 4 bity pro trénovací frekvenci, kde se synchronizuje přijímací a vysílací frekvence, dva byty jsou úvodní pole pro zahájení přenosu, 9-2 3 bytů je vyhrazen pro KN X TP telegram a poslední byte obsahuje systémové ID umožňující komunikaci pouze s přístroji se stejným ID. [5]

### **1.2.3 RF (Radiofrekvenční)**

Na místech, kde není pokládka kabelů možná je vhodné použití přístroje, který přenáší data pomocí radiofrekvenčního přenosu.

Radiofrekvenční přenos je problémový způsob řešení, u přístroje je potřeba měnit baterie, jsou náchylný na radiofrekvenční rušení od ostatních zařízení a sám přístroj se může stát příčinou rušení signálu zařízení v budovách sloužící k jiným účelům. [5]

Přístroje používající systém KNX RF-Multi mají 3 rychlé kanály a 2 pomalé kanály, aby se dalo v případném rušení zvolit jiná frekvence přenosu než problémová. *"Rychlé kanály používají rychlost přenosu dat 16,384 kb.s-1, pomalé kanály pouze poloviční rychlost''* [5]

Zařízení jsou v provedení pro jednosměrný, nebo obousměrný poloduplexní přenos. [8] Telegram jako u ostatních komunikačních médií je složen s datových bloků, první blok je rozdělen do tří částí (polí), kontrolní pole, ve kterém jsou informace o délce telegramu, stavu baterie (pokud není přístroj napájen ze sítě) a informaci o přenosu (jednosměrný, obousměrný), druhá část obsahuje sériový kód přístroje zadaný výrobcem nebo adresu domény, Třetí pole ověřovací, který umožňuje příjemci ověřit, zda byl telegram zaslán bez chyb. Druhý blok je podobný ostatním komunikačním médiím: Synchronizace, individuální adresa zdroje, individuální nebo skupinová adresa cíle, kontrolní pole, data a ověření. [5]

### **1.2.4 KNX IP (Ethernet)**

*"Ethernet je otevřený (na výrobcích nezávislý), vysoce výkonný, vhodný pro místní i rozsáhlé sítě, podle mezinárodní normy IEEE 802.3 (Ethernet). "* [5] Ethernet umožňuje spojení automatizované budovy s internetem a tím otevírá možnosti inteligentní domácnosti. Instalované prvky lze ovládat dálkově prostřednictvím aplikace přes internet z celého světa. Dále umožňuje výrazně rychlejší datový přenos. [5]

Prostřednictvím protokolu IP se nahrává program s prostředí ETS spuštěný v počítači do sběrnice, připojení ke sběrnici je umožněný dvěma způsoby: Tunelování, ethernetový kabel je připojen do IP rozhraní, který *"převádí telegramy z protokolu KNX na IP telegramy přenášené po síti IP, v závislosti na konfiguraci v ETS. "* [9] IP rozhraní je připojen na sběrnici prostřednictvím vybraného komunikačního média např. IP rozhraní od ABB s kódem produktu IP S/S 3.1.1, který je možno napájet ze zdroje připojeného na komunikační médium TP, umožnuje tak napájení přístrojů ethernetovým kabele LAN/PoE. Routing je druhý způsob, připojení je zprostředkované routerem, který slouží jako liniová spojka pro propojení s TP kabelem. [5]

Telegram má stejnou podobu jako telegram sítě TP s přidanými informacemi:

- Záhlaví: uvádí start telegramu a délku záhlaví, která se může lišit v budoucích verzích protokolu
- Verze protokolu: Udává verzi protokolu KNXnet/IP
- Typ služby Identifikátor: "KNXnetIP služby udává akci, kterou je potřebné uskutečnit." [5]
- Celková délka telegramu  $\equiv$
- KNXnet/IP- soubor

### **1.3 Topologie**

Přístroje jsou vzájemně propojené prostřednictvím komunikačních médií, různá komunikační média tvoří svou vlastní síť, které jsou spojeny s hlavní linií pomocí liniové spojky pro sítě TP, IP-Router, systémová spojka a mediální spojka. Na Obr. 1.6 je příklad připojení větví do sítě různých komunikačních médií k hlavní linii TP, celou síť na obrázku můžeme označit za jednu

oblast, jsou spojeny tzv. páteřní linií oblastní spojkou, která spojuje jednotlivé oblasti. Je vhodné přizpůsobit označení individuálních adres k zapojení pro snadnou orientaci a rychlé dohledání instalovaných přístrojů.

Označení individuálních adres vychází přímo z topologie sítě, první číslo označuje oblast, druhé linii a třetí je samotné zařízení [10]

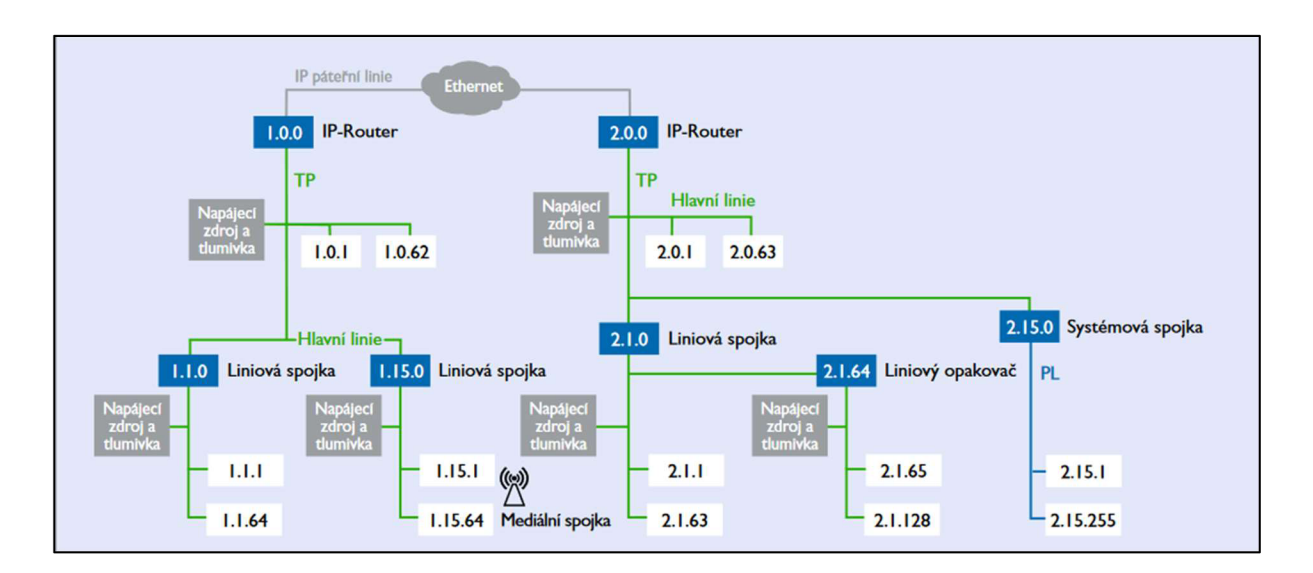

Obrázek 5: Příklad KNX topologie zahrnující všechna média (TP, PL, RF, IP) [5]

### **1.3.1 Hardwarové limity topologie**

*"projekt KNX může obsahovat až 15 oblastí. V oblasti je možné definovat až 16 linií (15 linií a jedna hlavní linie).* "[11]

Linii můžou tvořit maximálně 4 segmenty o 64 zařízení, segment je připojen k hlavní linii liniovou spojkou, ostatní tři podružné tři segmenty jsou propojeny liniovým opakovačem, za každým liniovým opakovačem, nebo spojkou je připojen napájecí zdroj [10]

Od roku 2019 je možnost zapojit 256 přístrojů do jedné linie, bez použití liniového opakovače do 1000 m, liniové opakovače se tak používají k rozdělení, prodloužení sítě, nebo u zastaralých produktů. [7]

Napájecí zdroje o 30 V DC, 640 mA jsou schopny napájet až 64 přístrojů, je proto vhodné segment co nejvíce rozšířit a efektivně využít. [12]

#### **1.3.2 Napájení sběrnice KNX**

Sběrnice je napájena napájecími zdroji, které dodávají a kontrolují napětí pro jednotlivé segmenty a hlavní linie. *"Kroucený pár KNX sběrnice je od filtračních kondenzátoru napájecího zdroje oddělen integrovanou tlumivkou "* [12] Některé zdroje mají vstup pro záložní zdroj silového napětí UPS. Zdroje můžou mít k sobě připojený olověný akumulátor pro napájení sběrnice při přerušení dodávky ze sítě [13]. Zdroje jsou často vybavené druhým pomocným výstupem pro napájení přístrojů s větším odběrem, je nutné pomocné napájení též vybavit tlumivkou. [7]

Výstupy ze zdroje včetně pomocného výstupu musí dodržovat parametry bezpečně malého napětí SELV [14]

#### **1.4 Bezpečnost instalace KNX**

Bezpečnost KNX je věčný boj mezi kvalitou provedené elektroinstalace a narušitelem. Zabezpečení instalace je relativní, bezpečnost instalace je závislá na instalovaných zabezpečovacích prvcích, softwaru a servisu, výměna přístrojů za nové produkty, které splňují zavedené normy pro zvýšení bezpečnosti sběrnice. [15]

KNX dělí bezpečnost do dvou částí: KNX Data Secure a KNX IP Secure

Rodinný dům patří mezi nejmenší projekty proveditelné systémem KNX. U rodinných domů se můžeme setkat s nedostatečně odbornou provedenou instalací, např. zabezpečení, sběrnice je přístupná v každém přístroji, znalý pachatel se tak snadno může připojit ke sběrnici a ovládat celý objekt včetně zabezpečovacích systémů, elektroinstalace může být špatně provedená, např. špatný výběr přístrojů, zabírající velký prostor, centralizovaný systém, kde může výpadek jednoho přístroje vyhodit velkou část sběrnice, špatně navržený program ohrožující majitele domácnosti, provedená instalace je tak nebezpečná, drahá a neúsporná. [15]

#### **1.4.1 KNX Data Secure**

V KNX Data Secure dbáme na bezpečnost sběrnice uvnitř instalace, aby nedošlo k narušení bezpečnosti automatizované budovy, každý produkt může být chráněn produktovým klíčem zadaný programem z prostředí ETS, nahraný program je nezbytné chránit kódem, protože poskytuje přístup a konfiguraci celé elektroinstalace z jednoho místa, obsahuje také klíče ke všem instalovaným produktům. Na sběrnici můžeme instalovat zabezpečovací prvky, které zajistí šifrování dat na sběrnici. Narušitel tak nemá přístup ke konfiguraci hardwarových zařízení, v případě proniknutí na komunikační médium sběrnice může sledovat zašifrované data, která jsou zajištěna sekvenčním číslem zabraňující nežádoucím opakování telegramů v síti. [15]

Při instalaci se klade důraz na prostory, kde se můžou pohybovat neoprávněné osoby, kryty přístrojů ve veřejných prostorách by měli být bezpečně připevněny, popř. by měli mít opatření proti snadné demontáži. Fyzická ochrana se týká i fyzických komunikační médií jako jsou TP a PL, kabely by měly být řádně zakončeny a neměly by být volně přístupné neoprávněným osobám. [16]

Radiofrekvenční médium nelze chránit fyzicky, je však nutné dbát na bezpečnost bezdrátové komunikace více než na fyzickou. Veřejné prostory jsou často kryté kamerovým systémem a pachatel má při bezdrátovém napadení systému lepší krytí své identity.

Radiofrekvenční přenos se snažíme vést pouze po jedné linii, musí se tak dbát na správné přidělení individuálních adres přístrojů odpovídající topologii sítě. Je nutné vhodně nakonfigurovat spojky, aby nedocházelo k nekontrolovatelnému šíření dat po celé sběrnici. [16]

#### **1.4.2 KNX IP Secure**

Stejně jako u KNX Data Secure se na komunikačním médiu IP šifrují a ověřují data. V roce 2015 bylo vytvořeny nové bezpečnostní prvky s mechanismy odpovídající normě SO 18033-3 s ověřovacím šifrování. U provedených instalací bylo tak třeba provést výměnu produktů KNX IP za KNX IP Secure, aby odpovídali novým bezpečnostním normám. U instalací s větším počtem těchto modulů šlo o snadnou, ale poměrně nákladnou výměnu. [16]

*" KNXnet / IP routing a KNXnet/ IP tunneling nejsou určeny k použití prostřednictvím internetu. Proto není vhodné otevřít porty routerů k internetu a tím KNX komunikaci učinit viditelnou přes internet. "* [16]

Je nutné zmínit, že IP secure se stará o bezpečnost pouze na komunikační médiu IP, data na ostatních médiích zůstávají nezabezpečené, musejí se tak zajistit pomocí KNX data secure. [17] [18]

Produkty s nadstavbou KNX IP secure se dají programovat ve dvou módech a to buď zabezpečený, nebo nezabezpečený. Jde o chráněný přenos dat při programování přístrojů ve sběrnici na komunikačním médiu IP. Celá sběrnice je zabezpečena prostřednictvím prostředí

ETS, který vygeneruje příslušný klíč dostupný na vygenerované bezpečnostní zprávě projektu. [17] [18]

Když je aktivováno KNX IP Secure, jsou aktivní Freshness, Data integrity, Authentication a Encryption, což znamená, že telegram přenášen médiem IP je zabezpečen v nej důležitější části dat KNX (APDU). V tomto případě obsah telegramu již není "čitelný" pro nikoho, kdo nemá potřebné klíče. [17] [18]

Telegramy jsou opatřeny časovým razítkem (doba běhu) (také známé jako 'po sobě jdoucí sekvenční číslo') a autentizačním kódem (HMAC) a poté jsou šifrovány následujícími metodami: [17] [18]

#### **CCM**

```
AES 128 CTR pro šifrování
AES 128 CBC MAC pro integritu dat/autentizaci (generování HMAC)
```
#### Elipsovitá křivka Diffie-Hellman (ECDH, křivka 25519)

Vytvoření dočasného 'session key' mezi zařízeními KNX IP Secure a ETS; používá se pouze během uvedení zařízení KNX IP Secure do provozu pomocí ETS .

#### **2 Systém KNX v praxi**

Představily jsme si základy systému KNX, znalosti nezbytné k renovaci výukového modelu. V této kapitole si proto představíme základní přístroje a jejich cílové využití v automatizovaných budovách.

#### **2.1 Úspora energie**

Systém KNX dbá nejvíce na bezpečnost, účinnost, kontrolu a úsporu energie, takovými vlastnostmi vyniká dobře provedená instalace. Další známkou je pohodlí a snadné ovládání přizpůsobené požadavkům zákazníka.

#### **2.1.1 Energetická účinnost**

Energetická účinnost je klíčová k co největší úspoře energie. Nejvyšším cílem může být nulová budova, plně samostatná a energicky nezávislá. Taková budova využívá alternativních zdrojů energie s maximální účinností. Toho lze dosáhnout, pokud máme dostatek alternativních zdrojů v okolí budovy a dostatečný prostor pro realizaci. Dosáhnout nulové domácnosti je však velmi obtížné a nákladné, navíc málokdy se v okolí nachází dostatek alternativních zdrojů. Snaha je nalézt co nejúspornější cestu pro provoz budovy, obzvláště u velkých areálů s požadavkem velkého množství energie pro vytápění prostor. [19]

Vytápění prostoru a vody jsou dnes nejnákladnějšími faktory objektu. Příjem tepla z alternativních zdrojů, nebo z co nejúspornějších zařízení je pro úspornou domácnost největším přínosem. Dalším aspektem energetické účinnosti je správná regulace objektu, komunikace mezi zařízeními starající se o příjem energie do objektu se zpětnou vazbou, jsou klíčovými aspekty pro úsporné řízení objektu. [19]

V průmyslových prostorách se elektroinstalace KNX vyplácí, dobře provedená instalace vyhovuje požadavkům zákazníka, jeden ze způsobů řízení je centrální ovládání celého objektu nebo sektoru. Ve velkých prostorách dochází k velkým ztrátám, zaměstnanci v decentralizovaném ovládání objektu těžko zabrání přebytečným ztrátám energie. Ovladače např. display umístěn v prostoru pro autorizované osoby mají pod kontrolou celý areál. Uživatel může tak podle nainstalovaných přístrojů ovládat jednotlivé akční členy, neboje nastavit do úsporného automatického řízení. [19]

Aby bylo dosaženo maximální účinnosti objektu, musí se dbát na ztráty, uživatel často neklade nároky na úspornou domácnost z důvodu šetření životního prostředí, ale z důvodu úspory finanční. První velkou ztrátou se tak stává pořizovací cena automatizovaného systému a její návratnost. Ceny energií se nestále mění, nejsme tak schopni odhadnout, do jaké míry se vyplatí do automatizace investovat. Časté řešení pro elektrotechnickou instalaci je tak částečná automatizace, s takovou instalací se setkáváme velice často u rekonstruovaných budov s částmi zachovalé předešlé elektroinstalace v rámci investičních úspor. Limitem investice do úsporné budovy pro veřejné objekty jsou dotace, které často nepokryjí pořizovací cenu přístrojů pro automatické řízení, státní budovy tak nemají kontrolu nad příjmem a ztrátami energie, proto mají často až vysoké provozní náklady. [19]

#### **2.1.2 Obnovitelné zdroje**

V okolí objektu můžeme využít obnovitelných zdrojů, často se jich využívá tam, kde je jistá finanční návratnost. Nejčastěji jde o FVE (fotovoltaickou elektrárnu). Zařízení zajišťující odběr z alternativních zdrojů přináší velké požadavky na kontrolu a servis. Energetická reakce zajišťující příjem energie přináší spoustu rizik, kterým se chceme vyhnout. Např. se chceme zbavit přebytků generované energie, kterou nejsme schopni v danou chvíli využít. Řešením je odpojení ze sítě, využít energii jako napájení baterií, vracení elektrické energie do sítě, kde energii distributor odkoupí za minimální cenu, nejhorším případě likvidace přebytků energie, aby nedošlo k poškození elektrárny, nebo jednorázových zabezpečovacích prvků. [7]

#### **2.2 Liniové/oblastní spojky**

Liniové/oblastní spojky limitují přenos dat v jednotlivých liniích/oblastí. Podle umístění ve sběrnici filtruje data podle individuálních adres, která se nemusí šířit po celé sběrnici. Např. pokud se jedná o vypínač a světlo v jedné místnosti, není důvod aby se telegram šířil mimo linii. Pokud však máme na hlavní linii zařízení signalizující stav světla, je nezbytné, aby se informace šířila i mimo linii. [7]

Na Obr. 2.1 máme oblastní nebo liniovou spojku, slouží k izolaci jednotlivých oblastí, či linií od nadřazené síti komunikační sběrnice. Spojka na obrázku slouží také jako převodník z komunikačního médii TP (4) s pomocným napájením (6) a médiem LAN/PoE (10). Komunikační médium IP přináší velká bezpečnostní rizika, je-li připojena k internetu, proto je doporučeno chránit lokální síť routerem s funkcí VPN. [20]

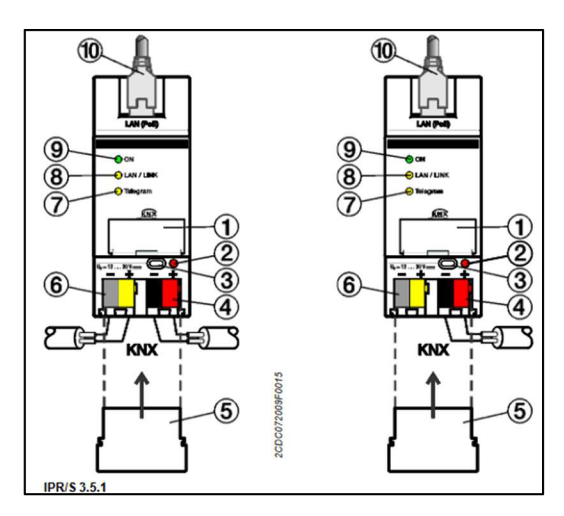

Obrázek 6: KNX/IP router, řadový [20]

Na zařízení je tlačítko (3) s kontrolkou (2), složí pro manuální zahájení a signalizaci spojení mezi PC/ETS a koncovým zařízením. Kontrolku s tlačítkem obsahuje každé zařízení s nadstavbou KNX. [20]

Zbylé tři LED signalizují informace o zařízení: (9) ON signalizuje příjem napájení, bliká v dlouhých intervalech závislých na velikosti filtru. (8) LAN/LINK signalizuje spojení k internetu, LED bliká v závislosti na aktivitě na serveru. (7) Telegram detekuje aktivitu přenosu na komunikační sběrnici TP [20]

Liniové/oblastní spojky jsou dostupné v provedení:

- Liniová pro TP na TP hlavní linie  $\mathbb{Z}^2$
- Oblastní TP na TP páteřní linie  $\overline{a}$
- Liniová PL na TP hlavní linie  $\overline{a}$
- $\mathbb{L}^2$ Liniová RF na TP hlavní linie
- Liniová KNXnet/IP na TP hlavní linie nebo oblastní KNXnet/IP na hlavní linii  $\blacksquare$

### **2.3 Osvětlení**

Osvětlení budov je jedním z nej větších aspektů elektroinstalace. V komerčních budovách se klade na dostatečné osvětlení důraz z hlediska bezpečnosti a zdraví uživatele. Na osvětlení j sou kladeny různé nároky z hlediska úspory energie, lze např řídit jas osvětlení podle informací z umístěných senzorů svítivosti světel nebo dalších zdrojů světla. Můžeme tak regulovat svítivost jednotlivých světel při denním provozu a tím splnit požadavek dostatečného osvětlení. Pokud však chceme ušetřit na nákladech instalace je častým řešením pohybové čidlo. Pohybové čidlo má nastaven stálý jas, který jde s časem osvětlení nastavit manuálně na pohybovým čidle, nebo na stykači v rozvaděči. [21]

V této kapitole se zaměříme na produkty společnosti ABB, která má široký sortiment podporující protokol DALI (protokol speciálně vytvořen pro osvětlení). Produkty obsahují stmívající zařízení, čidla, senzory světla, vypínače a další prvky nacházející se v elektroinstalaci osvětlení budov. Zde si představíme funkci přístrojů podporující sběrnici DALI a KNX/EIB. Vybrané produkty jsou postačující pro pochopení funkce osvětlení budov prostřednictvím protokolu DALI. [7]

### **2.3.1 Protokol DALI**

Protokol DALI je určen přímo pro ovládání světel. Jeho sběrnice je specifická tím, že je limitovaná pouze na jednu linii s maximálním počtem 64 přístrojů na linii, nebo 16 skupin, tzn že lze ovládat 64 světel minimálně po 4 zařízeních s možností 16 různých scén osvětlení. Sběrnice pracuje na napětí  $0/1 - 10$  V, maximální délka kabelu v linii je 300 metrů kabelu o průřezu  $1,5 \text{ mm}^2$ , s menším průřezem se délka zkracuje. [22]

DALI nabízí certifikované produkty zaručující kvalitu, obzvláště certifikované s logem DALI II, produkty kompletně splňující standart IEC 62 386 zaručující plnou kompatibilitu se systémem DALI. [21]

Protokol KNX a DALI mají podobný koncept sběrnice, proto jdou snadno zařadit do společné elektroinstalace. DALI vyniká svou variabilitou ovládání, spolehlivostí a hlavně funkcionalitou. Koncept sběrnice je u světel velice pokroková, přístroje ovládající sběrnici jsou výkonné a dokážou pojmout poměrně velké množství ovládajících přístrojů a světel. Samotné použití sběrnice má velice snadnou montáž, stačí připojit všechna zařízení na vybrané prostředí a naprogramovat celek tak, aby odpovídal požadavkům. [21]

Nevýhodou přístrojů s podporou DALI může být případný výpadek, u velkých budov tak může zhasnout až 128 světel, včetně jejich ovladačů. Všechny prvky osvětlení můžou být závislé na jednom přístroji s nízkým rizikem výpadku.

### **2.3.2 Stmívač typu 6155**

Prvním příkladem je obyčejný stmívač pro ovládání RGB nebo RGBW LED pásek. Stmívač na obrázku obsahuje čtyři kanály pro ovládání čtyř LED pásek, připojení na sběrnici KNX/EIB a napájení ze sítě 230V. Stmívače řady 6155 jsou vestavěné poblíž svítidel, jsou nej levnější a nej snadnějším způsobem ovládání světel. Stmívač je dostupný i v provedení bez transformátoru k ovládání osvětlení napájené přímo ze zdroje sběrnice KNX . [23]

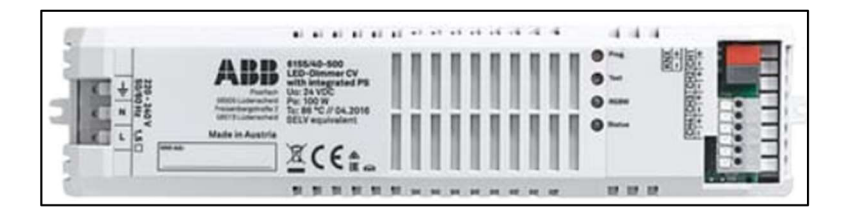

Obrázek 7: KNX LED Stmívač 6155/40-500 [23]

#### **2.3.3 Kontrolér typu DG/S**

Na obr. 8 máme příklad přístroje DG/S 1.64.5.1, přístroj má 2 nezávislých kanálů sběrnice DALI, které umožňují připojení až 64 přístrojů DALI, 16 okruhů přístrojů najeden výstup. Přístroj kromě komponent, které již známe má navíc LED DALI A, B a tlačítko TEST. LED svítí žlutě v normálním provozu, při testování bliká po krátkém stisknutí tlačítka test, kontrolka svítí červeně v programovacím módu, testovací mód vypneme stiskem tlačítka TEST po dobu  $> 2s.$  [24]

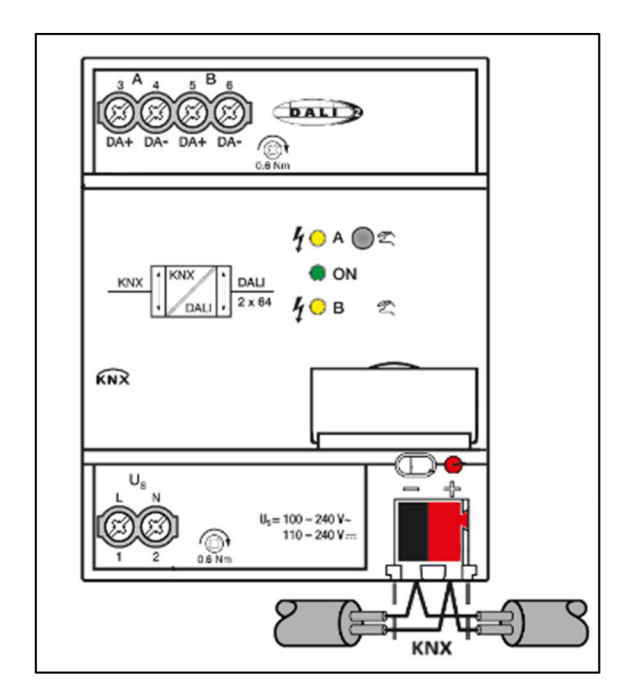

Obrázek 8: Zapojení kontroléru typu DG/S 1.64.5.1 [24]

A BB a další společnosti nabízí široký sortiment produktů různých typů pro různé účely. Není zde prostor zmínit všechny varianty osvětlení. Protokol DALI nabízí různá prostředí pro programování těchto produktů, my však budeme programovat produkty pro osvětlení prostřednictvím prostředí ETS.

#### **2.4 Přístroje setu KNX**

Sada obsahuje 32 přístrojů, představíme si zde tabulku všech produktů z příručky přiloženou ke každé sadě. Ve sloupci stav vycházíme z praktické části v kapitole 4.2, kde probíhá kontrola současného stavu sady a smysl zastaralé příručky s inventurou.

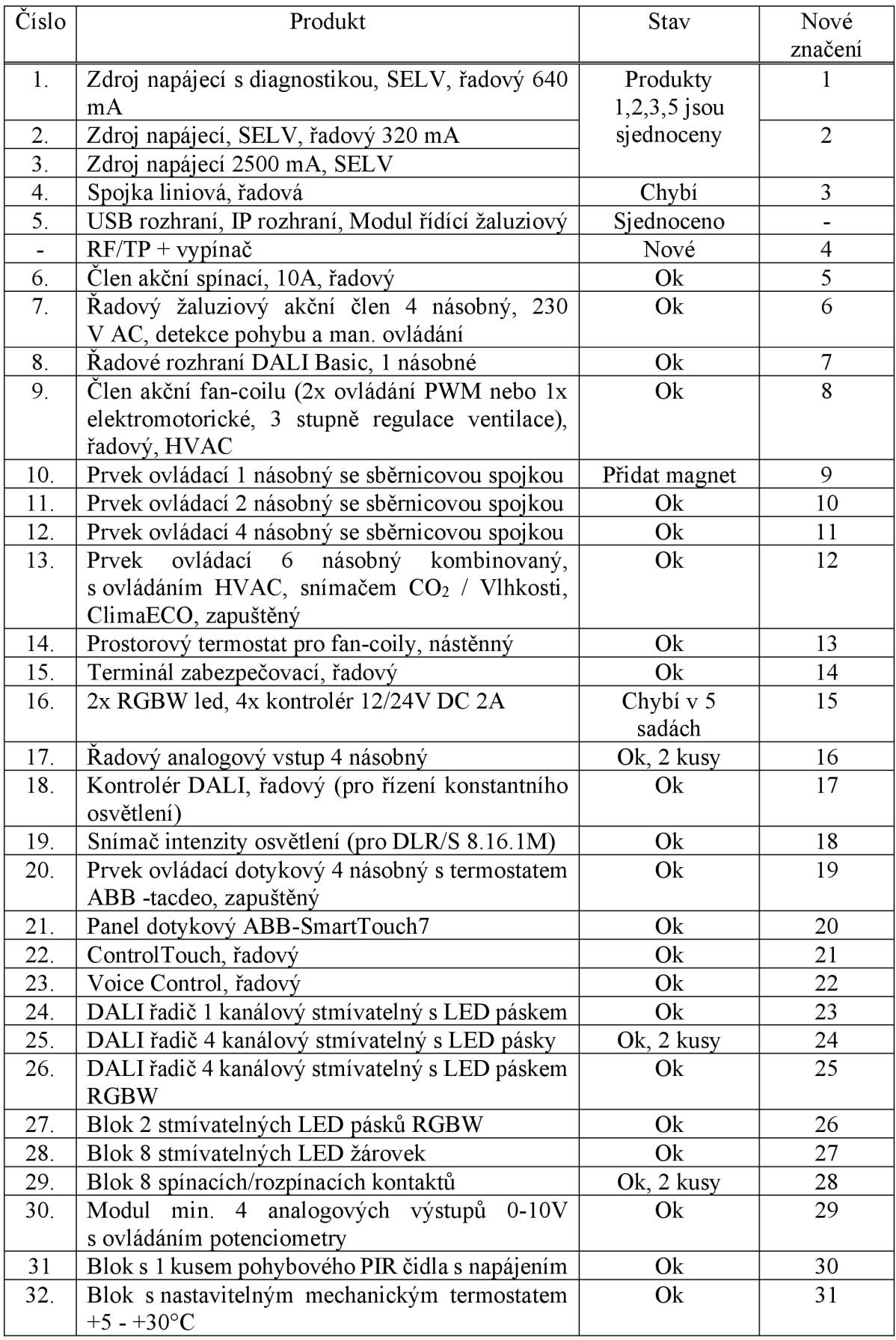

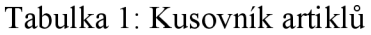

### **3 Orientace v prostředí ETS**

V této kapitole si představíme prostředí ETS5 a vyzkoušíme si vytvoření projektu. V předešlých kapitolách jsme si představili strukturu celého KNX systému, pokud jsme schopni navrhnout celou elektroinstalaci, dostáváme se tak k prvnímu kroku navrhování programu v prostředí ETS. [21]

#### **3.1 Prostředí ETS**

Prostředí ETS slouží k programování a zabezpečení celé sběrnice, umožňuje vygenerovat zprávu s informacemi k naprogramované elektroinstalaci. [21]

Po otevření programu ETS, uvidíme základní přehled zobrazený na Obr. 3.1. Vlevo nahoře máme čtyři karty, v přehledu pracujeme nebo vytváříme projekty, můžeme archivovat projekty a přidat konfiguraci serveru. V kartě sběrnice je možné provést kompletní analýzu připojené sběrnice pomocí spojení, monitoru a diagnostiky. Máme zde k dispozici i katalogy, které si stáhneme podle naší lokace. V posledním okně máme nastavení, kde je možné provést různé operace, klávesové zkratky a úpravy prostředí. Po pravé straně máme představení nových produktů KNX a novinky. [21]

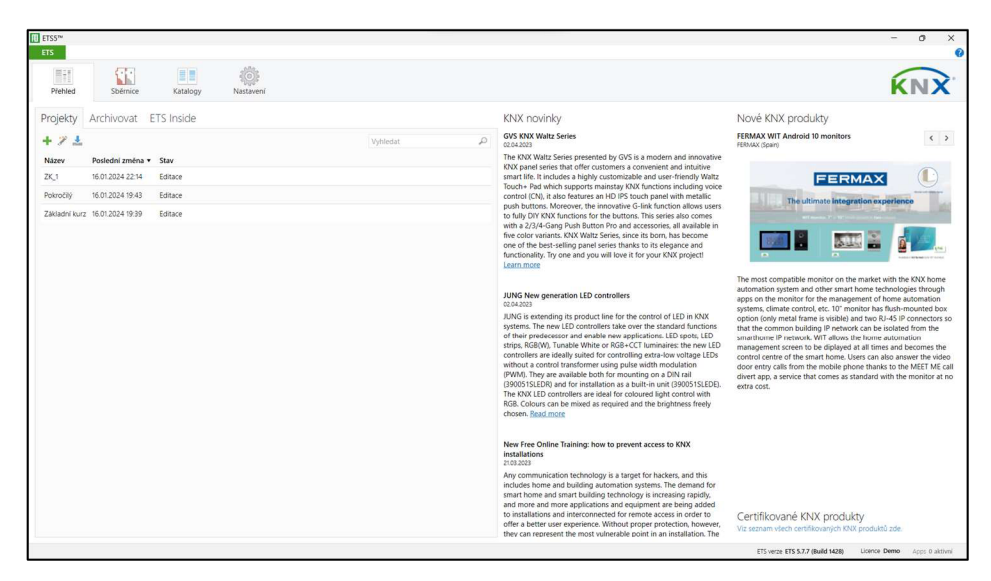

Obrázek 9: Prostředí ETS

### **3.1.1 Nový projekt**

V okně na Obr. 3.1 zvolíme Nový Projekt. Ukáže se nám základní okno založení projektu, kde si zvolíme název projektu, typ, komunikační médium páteřní linie, popř. linii oblasti a styl skupinové adresy. [21]

Na Obr. 3.2 máme okno po založení projektu, se kterým budeme pracovat. Po levé straně máme otevřený panel budovy, který jde otevřít a libovolně umístit v okně Pracovní prostor vpravo nahoře. Panel Budovy jsou místem veškerého dění v projektu od budov až ke koncovým přístrojům, umožňují konfigurovat a vyhledávat přístroje, členit instalaci hierarchicky podle zvolené sběrnice, diagnostiku, ověření a vygenerování zprávy vycházející z projektu.

V levé části nahoře máme ikonu 'i' , po rozkliknutí zde vidíme stav projektu, informace o projektu, zabezpečení, historie a přílohy k objektu. Pod lištou s ikonou se nachází okno Vlastnosti, okno Vlastnosti nám umožňuje: [21]

- Sledovat veškeré dění v projektu ať už jde o aktivní či simulovanou činnost  $\overline{a}$
- Usnadnění práce s projektem položkami Todo
- Pracovní prostory, místo kde probíhá činnost
- Nástroj Nalézt a nahradit
- Zpětná historie

Všechny tyto karty nám usnadňují práci v projektu, po rozkliknutí produktu hned vidíme jeho konfiguraci, adresu, komentáře a informace o zvoleném produktu. [21]

| <b>ETS5™</b> - Nový projekt<br>ETS Editovat Pracovní prostor Zprovozňování Diagnostiky Aplikace Okno |                            |                     |              |                     |                             |                           | $\sigma$<br>$\times$<br>$\land$ 0           |
|----------------------------------------------------------------------------------------------------|----------------------------|---------------------|--------------|---------------------|-----------------------------|---------------------------|---------------------------------------------|
| Zavřít projekt Zpět Zpět Vpřed E Zprávy Z Pracovní prostor * Z Katalogy Z Diagnostika                |                            |                     |              |                     |                             |                           |                                             |
| Budovy *                                                                                             |                            |                     |              |                     |                             | $\land$ $\Box$ $\times$   | <b>Ti</b> Vlastnosti<br>$\rightarrow$       |
| Vlofit část budovy   v   X Odstranit   Nahrávání   -   0 info v   Vleestovat   Odehrání v   21 Tisk  |                            |                     |              |                     |                             | Vyhledat<br>$\mathcal{L}$ | ö<br>G                                      |
| <b>Budovy</b><br>Dynamické záložky                                                                   | Adresa<br>٠                | Místnost            | Popis        | Aplikační program + | Adr Prg Par Grp Cfg Výrobce | Objedr                    | Nastavení<br>Poznámky<br>Informace<br>Název |
| <b>B</b> Novy projekt                                                                                |                            |                     |              |                     |                             |                           | Nový projekt                                |
| <b>关 Činnosti</b>                                                                                    |                            |                     |              |                     |                             |                           | Popis                                       |
|                                                                                                    |                            |                     |              |                     |                             |                           | Číslo                                       |
|                                                                                                    |                            |                     |              |                     |                             |                           | Stav                                        |
|                                                                                                    |                            |                     |              |                     |                             |                           | Neznámé<br>$\overline{\phantom{a}}$         |
|                                                                                                    |                            |                     |              |                     |                             |                           | Aktuální linie<br>2adný<br>$\star$          |
|                                                                                                    |                            |                     |              |                     |                             |                           |                                             |
|                                                                                                    |                            |                     |              |                     |                             |                           | $\mathcal{P}$ Nalézt a nahradit             |
|                                                                                                    |                            |                     |              |                     |                             |                           | Pracovní prostory                           |
|                                                                                                    |                            |                     |              |                     |                             |                           | <b>O</b> Todo položky                       |
|                                                                                                    |                            |                     |              |                     |                             |                           | Probíhající činnosti                        |
|                                                                                                    | Přístroje                  | Parametry<br>Funkce | Části budovy |                     |                             |                           | Zpětná historie                             |
| USB Interface (MDRC)                                                                                 | - 1.1 Nová linie (Projekt) |                     |              | Nový projekt        |                             |                           | Naposledy použitá pracovní plocha           |

Obrázek 10: Nový projekt v prostředí ETS

#### **3.1.2 Budovy**

Adresa zařízení je založená na základě umístění ve sběrnici, číselné uspořádání čísel jde za sebou od oblasti až k přístroji. Taková adresace nám umožňuje přístroj snadno lokalizovat. Rozdělujeme tak budovu do oblastí s hlavními liniemi, liniemi a přístroji. Orientace v takovém označení je však pro člověka matoucí. Využíváme zde odlišné označení se stejným účelem. Označení jednotlivých částí sběrnice přejmenováváme do konkrétních částí budovy. Platí tak námi zadané pojmenování struktury budovy s číselnou adresou od budovy přes patro, místnost až po koncové zařízení. [21]

Informace jsou také zobrazené stručně v hlavním okně, kde nalezneme zabezpečení, adresu, místnost, popis, aplikační program, stav a výrobce. Rozkliknutím přístroje z adresou se nám na panelu Vlastnosti zobrazí podrobnější informace o zvoleném prvku. [21]

#### **3.1.3 Skupinové adresy**

Skupinové adresy jsou velice podobné označením budov, slouží pro shromáždění jednotlivých adres produktů plnící stejný účel do skupiny. Skupinové adresy tak mohou zaujímat roli linie, např. světelný okruh s ovládajícími prvky. Skupinové adresy společně se s oknem budovy nám umožňují snadnou orientaci v programu i pro rozsáhlé projekty. [21]

#### **3.1.4 Topologie**

V okně topologie vidíme budovu spíše z technické stránky, generuje se automaticky přidáváním jednotlivých komponentů. Topologie slouží pro technický přehled elektroinstalace, jeho velkou rolí je orientace v elektroinstalaci sítě, jsou zde přehledné informace o tom, kde se ve sběrnici používá jaké komunikační médium. [21]

### **3.2 Diagnostika, katalog a zpráva projektu**

V této kapitole si rozebereme prvky sloužící k ukončení projektu. V průběhu realizace projektu nám katalog umožňuje nalézt konkrétní produkty usnadňující nám vyhledání informací o produktu, diagnostika nám umožňuje sledovat funkčnost a stav celé sítě a celý projekt je zakončen vygenerováním zpráv vycházející z dokončeného projektu. [21]

#### **3.2.1 Diagnostika projektu**

Diagnostika projektu je umístěná v jednom okně, obsahuje Monitor a samotnou diagnostiku. Monitor nám udává informace o aktuálním stavu s historií jednotlivých produktů nebo aktivitu na sběrnici ETS. Monitoring nám poskytuje bližší informace o dění v projektu při snaze nalézt problém v systému. [21]

Diagnostika je souhrnem veškerých informací o vybraném produktu, pomocí diagnostiky jsme schopni si ověřit individuální adresu produktu testem zablikání LED kontrolky. Umožňuje nám skenovat celou linii a programovat koncová zařízení pro vlastní účely. [21]

### **3.3 Průběh návrhu projektu**

V této kapitole si ukážeme příklad jednoduchého projektu v prostředí ETS. Ukážeme si jednoduchý příklad simulovaného projektu prozatím bez fyzické části. Tato část bude navazovat v praktické části bakalářské práci a příloze se školícím materiálem. [21]

### **3.3.1 Založení nového projektu**

Představíme si klasickou domácnost, kde známe jednotlivé místnosti a máme přibližnou představu o realizaci projektu. Nejsnadnější volbou pro nás je využít průvodce projektem. V prvním okně, stejně jako při zakládání nového projektu bez průvodce, vyplníme základní údaje. Všechny rodinné domy mají podobnou strukturu, využijeme šablony a zvolíme rodinný dům. [21]

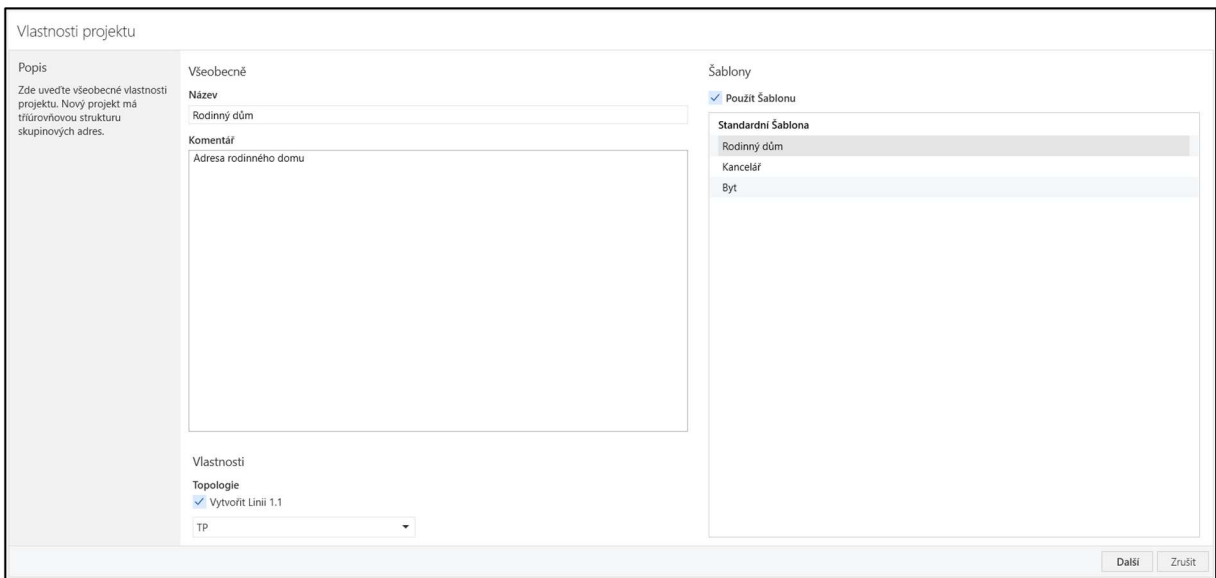

Obrázek 11: Vlastnosti projektu

V dalším okně máme možnost přidat podlaží a místnosti vygenerované ze šablony s různými typy funkcí, které lze však upravit až ve vytvořeném projektu. Poslední okno je souhrn, kde na základě vybraných podlaží a místností si v okně zvolíme počet skupinových adres. [21]

#### **3.3.2 Přidání přístroje**

Na Obr. 3.4 jsme si přidali zdroj na 640 mA od společnosti ABB do rozvaděče, který jsme vložili do chodby pomocí okna vložit přístroje. Přístroj do rozvaděče přidáme pomocí okna vložit přístroj se nám zobrazí katalog konkrétních produktů všech společností obsahující nadstavbu KNX . Stejným způsobem se přidávají další okna od budovy až po koncové přístroje. [21]

Po vložení všech komponentů se pokoušíme pomocí diagnostiky zprovoznit komunikaci prostřednictvím sběrnice. [21]

| III ETS5™ - Rodinný dům                                                                                                    |                                           |                                         |                      |                     |                             |                                       |                                                | $\bigcap$<br>$\times$                                                                              |
|----------------------------------------------------------------------------------------------------|-------------------------------------------|-----------------------------------------|----------------------|---------------------|-----------------------------|---------------------------------------|------------------------------------------------|----------------------------------------------------------------------------------------------------|
| ETS<br>Editovat Pracovní prostor Zprovozňování Diagnostiky Aplikace Okno                                                                                                    |                                           |                                         |                      |                     |                             |                                       |                                                | $\land$ $\bullet$                                                                                  |
| Constitution and Table 1 and 2 and 2 and 2 and 2 and 2 and 2 and 2 and 2 and 2 and 2 and 2 and 2 and 2 and 2 and 2 and 2 and 2 and 2 and 2 and 2 and 2 and 2 and 2 and 2 and 2 and 2 and 2 and 2 and 2 and 2 and 2 and 2 and 2 |                                           |                                         |                      |                     |                             |                                       |                                                |                                                                                                    |
| Budovy v                                                                                                    |                                           |                                         |                      |                     |                             |                                       | $\mathbf{A} \quad \mathbf{B} \quad \mathbf{X}$ | <b>Nastnosti</b><br>$\rightarrow$                                                                  |
| Vložit přístroje   * X Odstranit Mahráváni   * 0 Info * * Resetovat                                                                                                    |                                           |                                         | Odehrání * ( Tisk    |                     |                             | Vyhledat                              | ₽                                              | $\hat{\phantom{a}}$<br>Katalog<br>Aplikace                                                         |
| $\cdot$ ^<br><b>Budovy</b>                                                                                                    | Adresa                                    | <b>Mistnost</b>                         | Popis                | Aplikační program * | Adr Prg Par Grp Cfg Výrobce |                                       | Objedr                                         |                                                                                                    |
| Dynamické záložky                                                                                                    | $11 -$                                    | Rozvaděč                                |                      |                     | $- - - - - - ABB$           |                                       | <b>GH Q63</b>                                  | SU/S30.640.1 Power supply ,640mA,MDRC<br>ABB/Power Supply/KNX Power Supplies                       |
| ▲ <b>in</b> Rodinný dům                                                                                                    |                                           |                                         |                      |                     |                             |                                       |                                                |                                                                                                    |
| Horní podlaží                                                                                                    |                                           |                                         |                      |                     |                             |                                       |                                                | Objednací číslo<br>GH Q631 0049 R0111<br>Montáž na lištu DIN 144 mm (8M)                           |
| Přízemí                                                                                                    |                                           |                                         |                      |                     |                             |                                       |                                                | Proud sběrnicí<br>1 <sub>mA</sub>                                                                  |
| ▲ E Chodba                                                                                                    |                                           |                                         |                      |                     |                             |                                       |                                                |                                                                                                    |
| Rozvaděč                                                                                                    |                                           |                                         |                      |                     |                             |                                       |                                                |                                                                                                    |
| $\triangleright$ $\triangle$ Jídelna                                                                                                    |                                           |                                         |                      |                     |                             |                                       |                                                | 电电<br><u>6, e é</u>                                                                                |
| <b>EXIL Komora</b>                                                                                                    |                                           |                                         |                      |                     |                             |                                       |                                                |                                                                                                    |
| F<br><td></td> <td></td> <td></td> <td></td> <td></td> <td></td> <td></td> <td><b>ELLE</b> 0</td>                                                                                                    |                                           |                                         |                      |                     |                             |                                       |                                                | <b>ELLE</b> 0                                                                                      |
| Dobývací pokoj                                                                                                    |                                           |                                         |                      |                     |                             |                                       |                                                | n all<br>Hermann                                                                                   |
| Předsíň                                                                                                    | $\epsilon$                                |                                         |                      |                     |                             |                                       | $\rightarrow$                                  | $\bullet \bullet \bullet \bullet$                                                                  |
| > P Schodiště                                                                                                    | v Přístroje                               | Parametry<br>Funkce                     |                      |                     |                             |                                       |                                                |                                                                                                    |
| Katalog ~                                                                                                    |                                           |                                         |                      |                     |                             |                                       | $\mathbf{A} \quad \mathbf{B} \quad \mathbf{X}$ | Power supply 640 mA with integrated choke for                                                      |
| t Export<br>$\frac{1}{2}$ Import<br>$\infty$                                                                                                    | Stahování                                 | ABB > Power Supply > KNX Power Supplies |                      |                     |                             | SU/S                                  | $\times$                                       | supplying a bus line from an uninterrupted                                                         |
|                                                                                                    |                                           |                                         |                      |                     |                             |                                       |                                                | supply. Quick diagnostics via LED display for<br>operational readiness, fault and battery level as |
| Výrobci                                                                                                    | Zal Výrobce <sup>*</sup><br>$\mathcal{L}$ | Název                                   | Objed Typ m Aplikace | Verze               |                             |                                       |                                                | well as a floating contact for a fault signal                                                      |
| ABB                                                                                                    | $\odot$ ABB<br>ABB                        | U/S30.640.1. GH Q. TP                   |                      |                     |                             |                                       |                                                | indication. The accumulator module or up to 2<br>rechargeable batteries can be charged in normal   |
| AIRZONE - ALTRA                                                                                                    |                                           |                                         |                      |                     |                             |                                       |                                                | operation by the voltage supply. The bus voltage                                                   |
| Albrecht Jung<br>APRICUM                                                                                                    |                                           |                                         |                      |                     |                             |                                       |                                                | is provided by the batteries in the event of a<br>mains failure.                                   |
| <b>EL ARBONIA</b>                                                                                                    |                                           |                                         |                      |                     |                             |                                       |                                                | Technická Dokumentace:                                                                             |
| AUTOMATISMI BENINCA S.P.A.                                                                                                    |                                           |                                         |                      |                     |                             |                                       |                                                | 5US_306401_PH_EN_V2-0_2CDC501002D020                                                               |
| Ave S.p.A.                                                                                                    |                                           |                                         |                      |                     |                             |                                       |                                                | Nalézt a nahradit                                                                                  |
| <b>BASALTE</b>                                                                                                    |                                           |                                         |                      |                     |                             |                                       |                                                |                                                                                                    |
| <b>Becker-Antriebe GmbH</b>                                                                                                    |                                           |                                         |                      |                     |                             |                                       |                                                | Pracovní prostory                                                                                  |
| <b>图 Berker</b>                                                                                                    |                                           |                                         |                      |                     |                             |                                       |                                                | <b>O</b> Todo položky                                                                              |
| Bes - Ingenium                                                                                                    |                                           |                                         |                      |                     |                             |                                       |                                                | Probíhající činnosti                                                                               |
| 1 <sup>2</sup><br>v Části budovy<br>Položky:                                                                                                    | · Rozvaděč                                |                                         |                      | Přidat              |                             |                                       |                                                | Zpětná historie                                                                                    |
| USB Interface (MDRC)                                                                                                    | - 11 Nová linie                           |                                         |                      | Výrobci             |                             | SU/S30.640.1 Power supply ,640mA,MDRC |                                                | Naposledy použitá pracovní plocha                                                                  |

Obrázek 12:Vložení produktu

### **3.3.3 Parametrizace produktů**

Parametry produktu si aktivujeme pomocí okna parametry, zde nalezneme funkci odpovídající našemu účelu a ostatní můžeme pro přehled deaktivovat. Následně si vytvoříme vhodné adresy, do kterých vložíme skupinové objekty. Přístroje tak mají zajištěnou skupinovou adresu se skupinovými objekty s vybranou funkcí. [21]

Pro takový proces musíme vytvořit skupinovou adresu odpovídající v pořadí samotnému objektu v budově, např. místnost. Podle toho se nám automaticky zvolí adresa, kterou můžeme vhodně změnit. Dále zavřeme všechna okna a otevřeme je vertikálně pomocí okna pracovní prostor, pak už jen přetáhneme myší funkci objektu z přístrojů, tím zajistíme, že přetažené funkce budou provádět stejnou operaci. [21]

## **Praktická část**

## **4 Úprava prvků pro výukový model**

Nacházíme se v praktické části bakalářské práce jejíž cílem je realizovat výukový model k 5 sadám o 34 kusech. V kapitole 2.4 máme tabulku všech přístrojů v setu, včetně chybějících kusů. V této části si ukážeme realizaci demonstračního prvku, zakončenou příručkou ke každé sadě. Realizace podle demonstračního prvku bude pak realizována na jedné z pěti sad k navržení sady demonstračních úloh.

#### **4.1 Stávající stav sad**

Současný stav sady není prakticky použitelný pro vytvoření výukového materiálu. Set obsahuje 34 přístrojů a byl vyroben společností Erve design s.r.o. Společnost vyrobila sady nadmíru uspokojivě, každý set obsahuje inventuru s fotky jednotlivých prvků, označení prvků a kabeláž. Časem se však tento koncept stal nepoužitelným vlivem různých uživatelů setu.

Nyní jsou sety rozházené, nesedí počty a byli na různých kusech vykonány úpravy, které způsobily poškození produktů. Používáním a úpravou produktů byl způsoben současný stav, je nezbytné prověřit inventuru přístrojů, navrhnout nový systém značení, sjednotit různé úpravy produktů do jednoho konceptu a nakonec vymyslet použití setu v praktických úlohách výukového materiálu.

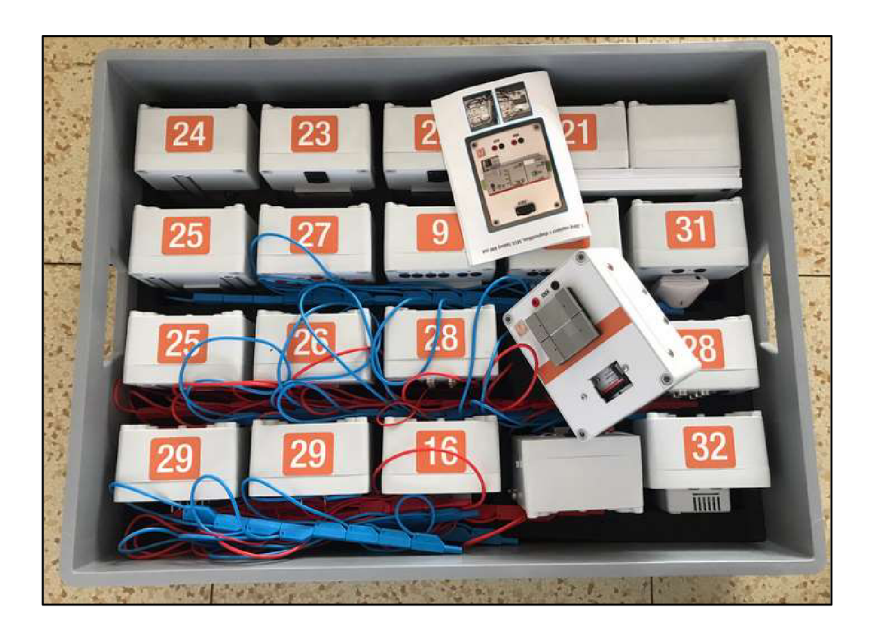

Obrázek 13: Současný stav setu

Na obrázku 4.1 je fotka druhé části sady 3, kabely jsou rozházené v různých sadách a neodpovídají počtu v inventuře. Zásahy na produktech jsou vidět na vyndaném produktu na fotografii, na vybraných produktech j sou v krabičce přidělány šroubovice s magnety pro rychlejší spoj mezi přístroji, šroubovice, na kterých jsou vodivě spojeny dráty napájecí a komunikační, jsou drženy na svých místech pouze pomocí matic, které časem povolí, to způsobí ztrátu vodivého spoje mezi drátem a šroubovící, nakonec samotná šroubovice vypadne ze své pozice a tato nadstavba se stává nepoužitelnou, to způsobuje neustálou údržbu produktů.

Na obrázku 4.2 vidíme interiér produktu, dráty jsou spojeny ke konektorům pomocí návlečky, které často vypadávají, šroubovice vypadla ze své pozice. Jsou použity dráty se slaměnými vodiči, konduktor totiž neumožňuje připojení slaměných vodičů.

K dosažení cíle je zapotřebí:

- Nalézt způsob spolehlivého vodivého spojení vodičů ke šroubovíci
- Zajistit pevný spoj mezi drátky a banánkovými zásuvkami
- Rozšíření sady o nové produkty a zajištění nové inventury produktů

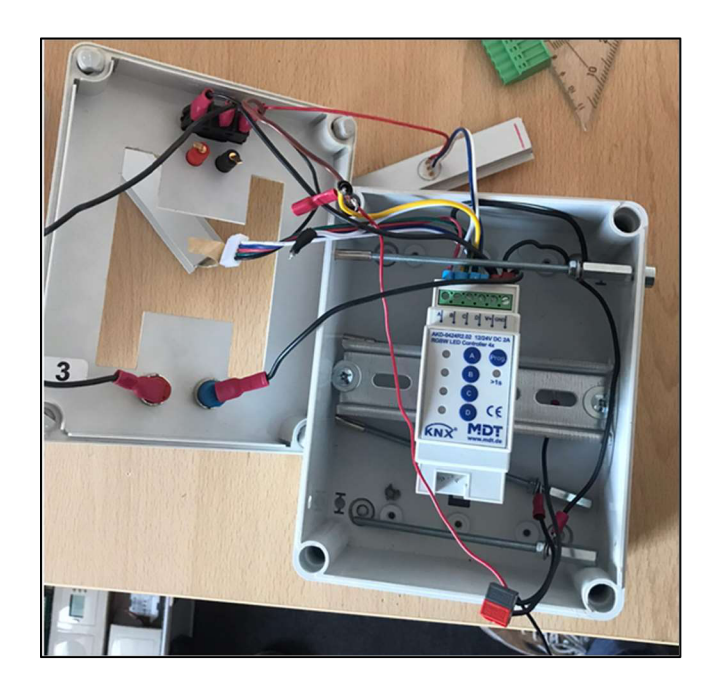

Obrázek 14: Současný stav přístroje

#### **4.2 Inventura**

#### **4.2.1 Příprava**

V každé sadě je příručka s inventurou a fotky všech přístrojů, to mi umožnilo analyzovat přesný stav výukových pomůcek. V každé sadě se objevili nedostatky, došlo ke spojení více produktů v jeden kus, navíc v každé sadě chybí liniová, řadová spojka, to nám výukový materiál výrazně znehodnocuje, protože nejsme schopni si plně realizovat menší topologii sběrnice. V každém setu přibily přístroje bez označení s magnety od jiného výrobce, než je ABB, to nám umožňuje rozšíření výukového materiálu o práci s přístroji od různých výrobců.

Z nynější inventury vyplývá, že je nezbytné produkty rozšířit o chybějící liniové spojky na komunikačním médiu TP a o nově zakoupené produkty TP/RF. K dispozici máme ušetřený prostor chybějících produktů a prostor po sjednocení až 4 přístrojů do jedné krabičky. Z takto výrazných změn v sadách je potřeba zpracovat nové označení produktů a zpracovat inventúrni příručku.

V tabulce máme menší přehled výrobků, 59 produktů jsou již plně upravené do nového konceptu, až u 126 kusů chybí magnet pro snadné vodivé spojení sběrnic, v posledním sloupci máme uvolněný prostor pro nově vyrobené doplňující výrobky.

Úprava 126 přístrojů do nového konceptu s magnety by byla příliš časově náročná, bude tak nezbytné větší část sady ponechat na drátovém spojení, navíc je potřeba na každé krabičce s přístrojem udělat servis, to znamená menší úpravy drátového a konektorového spojení ke krabičce.

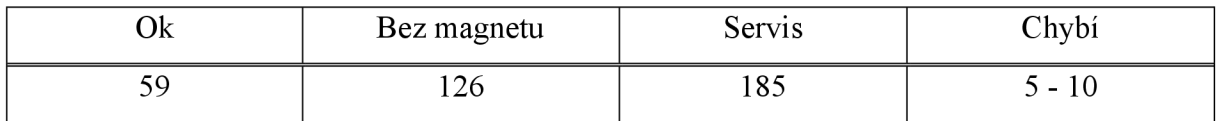

#### **4.2.2 Předpokládaný koncept sady**

Představa, že má každá krabička 4 šroubovice pro vodivé spojení, které nám ušetří minimum času nemá smysl, Přestože využijeme stávající kusy s magnety, přidáme k nim jeden nový prvek s číslem 10 z tabulky v kapitole 2.4. To znamená úpravu 5 produktů, tím získáme nový koncept,

v každé sadě tak budou napájecí a ovládací prvky v magnetickém provedení, to nám umožňuje přehled a rychlou sestavu ovládacích prvků, ke kterým pak připojíme dráty ovládané přístroje. V sadě tak bude 7 magnetických prvků a 29 kusů bez magnetu.

Označení prvků čísli se štítkem různé barvy zachováme, dojde však k přečíslování prvků a přidání rámečku ve štítku u magnetických prvků. Je nutné navrhnout novou příručku s novým označením prvků, přehlednější rejstřík s kusovníkem pro snadný úklid sady, součástí sady bude i výukový materiál, aby nebylo v sadě více kusů přiloženého materiálu. Veškerý materiál k sadě bude dostupný v elektronické podobě připravené pro případný tisk

#### **4.2.3 Nové značení sady**

V nové sadě bude 32 různých prvků, nové značení je v posledním sloupci v tabulce kapitoly 2.4. Číslování sady zůstane zachovalé, sady budeme rozlišovat pomocí barevných štítků.. Na prvcích, kde přibyde přístroj využívající TP/RF bude ze strany nalepen štítek s QR kódem přístroje. Pro snadnou orientaci mezi prvky zachováme velikost štítku.

### **4.3 Úprava do finálního konceptu**

V této kapitole si podrobně probereme veškeré úpravy produktů od demonstračního prvku až do finálního stavu sad s příručkami. Úpravy budou vycházet ze zkušeností uživatelů sady. Nový koncept sady by měl poskytnout kvalitní výukový model i pro certifikační kurz, což vyžaduje plné využití sady v celém rozsahu.

#### **4.3.1 Demonstrační prvek**

Pro vzorovou renovaci prvku jsem si vybral prvek č. 1 viz kusovník v kapitole 2.4. Na obrázku 4.2 vlevo je vidět rozebraná krabička. Prvním nej důležitějším krokem byla údržba, to znamená zkrácení dlouhých drátů, které přesahovaly psanou míru 5 mm ve svorkách sběrnice. Koncept magnetů jsem se rozhodl zachovat, šroubovice však nedržely na svém místě a způsobovaly další problémy při poruše. Jako opatření byla provedena výměna matice a přidání pérovky, která zajistila pevný vodivý spoj mezi dráty a magnety.

Další úpravou bylo zajištění pevného spoje banánkových zásuvek. Banánkové zásuvky jsou zajištěny lepící páskou, aby držely pevně ke krabičce. Takové řešení vyžaduje pravidelnou nenáročnou údržbu, nebylo však možné vymyslet účinnější alternativu. Dráty jsem ke konektorům spojil cínem, aby nedocházelo k vypadnutí drátů ze zásuvek a nebylo třeba krabičku často rozebírat.

Pro realizaci úprav všech prvků potřebujeme:

- Pájedlo
- Pájku
- Matice M4 s pérovkou a podložky
- Dva klíče 7mm  $\frac{1}{2}$
- Šroubovák  $\overline{a}$
- Elektrikářskou pásku

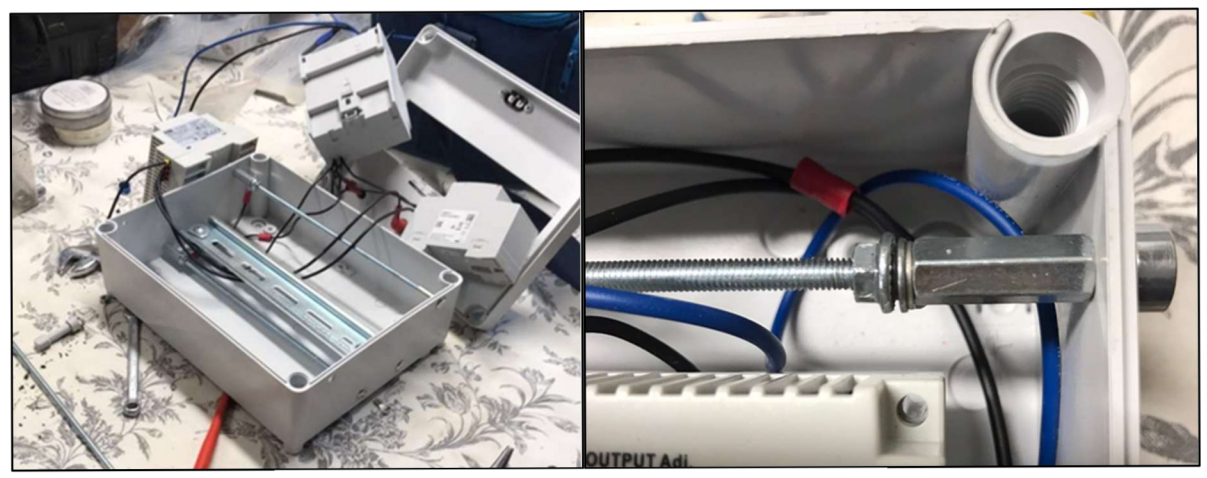

Obrázek 15: Demonstrační prvek

### **4.3.2 Rozšíření sady**

Sada bude rozšířena o dva přístroje, které jsem se rozhodl začelnit do konceptu jednoho praktického prvku, jde o vložení spojky (coupleru) RF/TP a dálkového vypínače do jedné krabičky menších rozměrů než ostatní prvky.

Po pokusech se stahovací páskou, jsem usoudil, že nejlepší bude použit oboustranou lepící pásku, aby nedošlo k poškození produktu a bylo možné vyměnit baterie na dálkovém vypínači. Pro realizaci úprav bylo nutné objednat rozbočovači krabici Famatel K12.

Konečným produktem je uzavíratelná krabice K12, díky čemuž je vypínač dostatečně chráněný, před okolními vlivy. Při použití krabice lze otevřít a díky nalepovacímu štítku s daty o produktu realizovat úlohy.

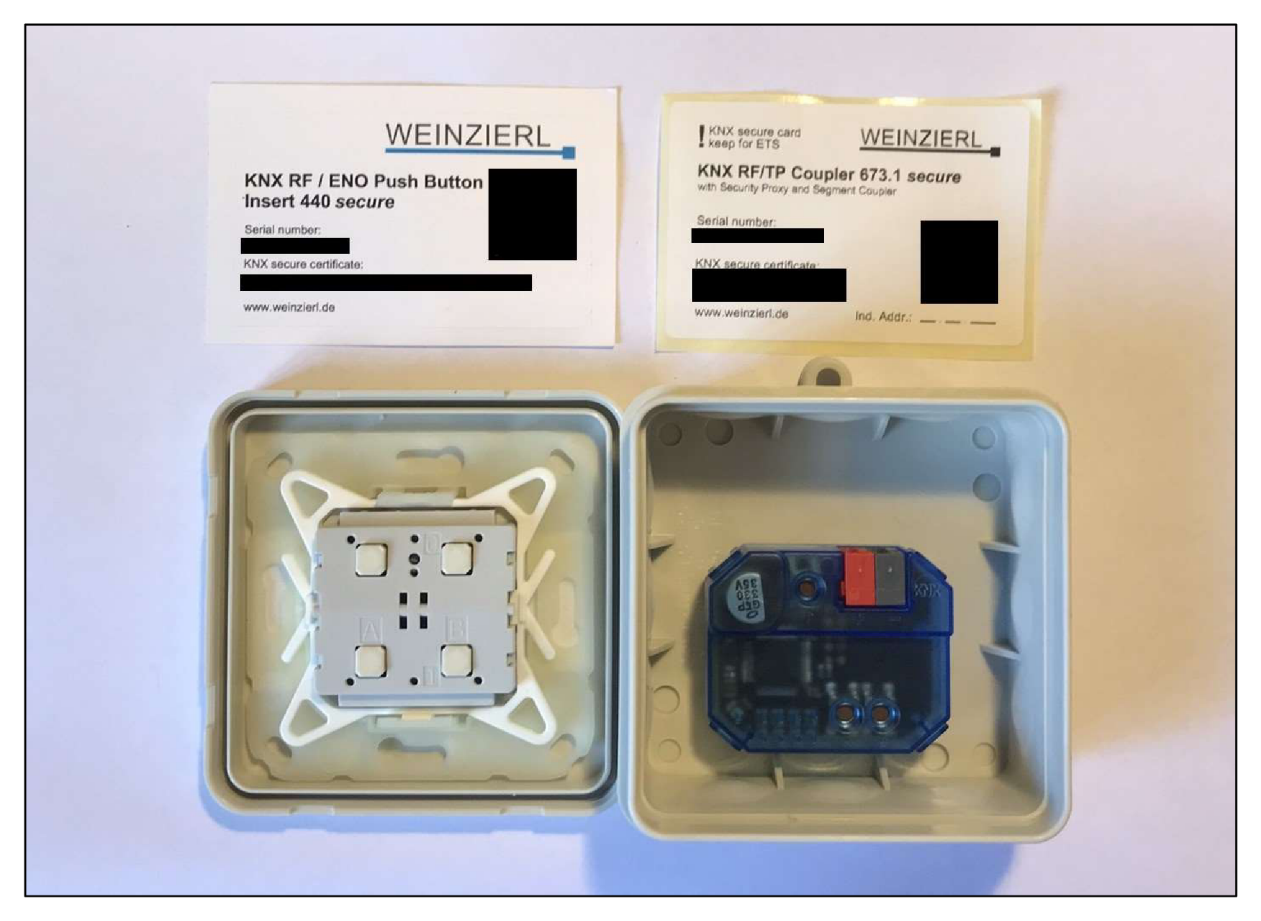

Obrázek 16: RF vypínač a RF/TP liniová spojka

### **5 Sada demonstračních úloh**

Připravená sada nám poskytuje snadnou orientaci mezi prvky pro školené osoby. V této části budeme rozebírat praktické činnosti nezbytné ke zpracování výukového modelu, od prvního spojení až po studování manuálů k prvkům pro zpracování školícího materiálu. Projdeme si jednotlivé úkoly, kterými si uživatel musí proškolit. U uživatele je navíc nezbytná základní znalost angličtiny, prostředí ETS je dostupné v českém jazyce, ale samotné produkty stažené z katalogu nemají přeložené nastavení stažených parametrů do požadovaného jazyka.

#### **5.1 Základní kurz**

Účelem základního kurzu je školené osoby poučit o základní znalosti kolem elektroinstalace KNX . Snahou je dosáhnout i menší praktické zkušenosti s prvky, základní orientace v prostředí ETS a znalost konceptu KNX systému, toho dosáhneme simulací osvětlení pracovních ploch v dílně, použijeme základní prvky vybavené magnetickými kontakty a nakonec připojíme další osvětlovací prvky pomocí drátů. Proškolená osoba základním kurzem bude tak připravena podstoupit kurz pokročilý.

#### **5.1.1 První spojení**

Úloha spočívá v uvedení do provozu prostředí ETS s úvodními znalostmi, kterými je vhodné školené osoby poučit. Koncept čerpání nových informací je založen na praktické činnosti proloženou textem, např. když s v prostředí ETS dostaneme k topologii, rovnou se čtenář přečte základní informace o topologii sběrnice KNX/EIB. K praktickým činnostem využíváme verzi ETS5, která naštěstí není tolik odlišná od nové verze ETS6.

První spojení provedeme pomocí prvku s USB portem a napájecím napětím 320mA, v tomto kroku se čtenář zorientuje v manuálu produktu, dozví se základní informace o zdrojích s tlumivkou a jakou hrají zdroje roli v topologii systému.

Na obrázku 4.3 máme realizaci prvního úkolu před spojením s produktem, které se provádí nastavením rozhraní v prostředí a aktivací tlačítka na zdroji. Uživatel se zde dozví, jak zprovoznit komunikaci mezi prostředím a sběrnicí

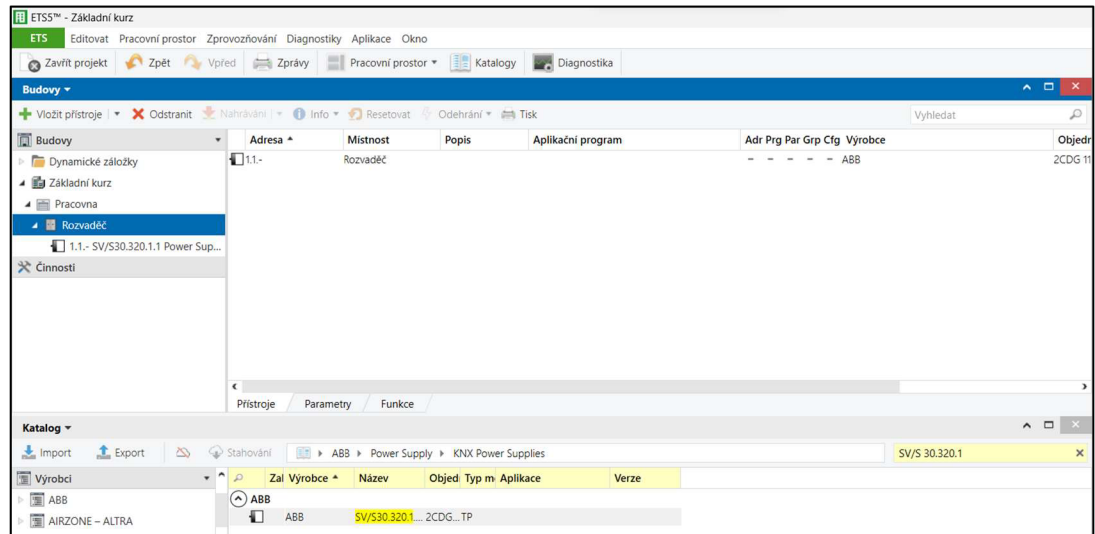

Obrázek 17: První spojení

### **5.1.2 Ovládání RGBW led pomocí kontroléru**

Ke sběrnici uživatel připojí kontrolér AKD-0424R2.02 pomocí magnetů. Krabička s kontrolérem obsahuje dvě LED pásky s RGBW technologií, se kterou bude uživatel různě experimentovat prostřednictvím parametrizace produktu. V této sekci se také naučí orientovat v přiloženém materiálu k zařízení, zakončen menší samostatnou činností nastavení LED pásky prvního stolu na požadované parametry osvětlení pomocí čtyř tlačítek přímo na kontroléru.

Dalším krokem je připojení dalšího prvku 10 pomocí magnetických kontaktů, obsahuje právě čtyři tlačítka, kterými bude LED pásku možno ovládat z uživatelských prostor. Uživatel tak zprovozní první delší přenos telegramů pro stejný účel. Produkt však nemá parametrizaci v angličtině, ale v němčině, pomocí manuálu a parametrizace, bude muset zprovoznit LED pásku stejnou funkcí jako mají tlačítka přímo na kontroléru.

### **5.1.3 Příručka**

Příručka k sadě mi byla poskytnuta v formátu pdf. Prostřednictvím převodníku se mi podařilo převést soubor do formátu docx. Nyní můžeme příručku dále upravovat, pomocí nástroje v programu malování jsem získal parametry RGB pro přesný odstín barvy stylu obrázku. Příručka bude zachována v původním formátu, až na úpravy týkající se provedených změn.

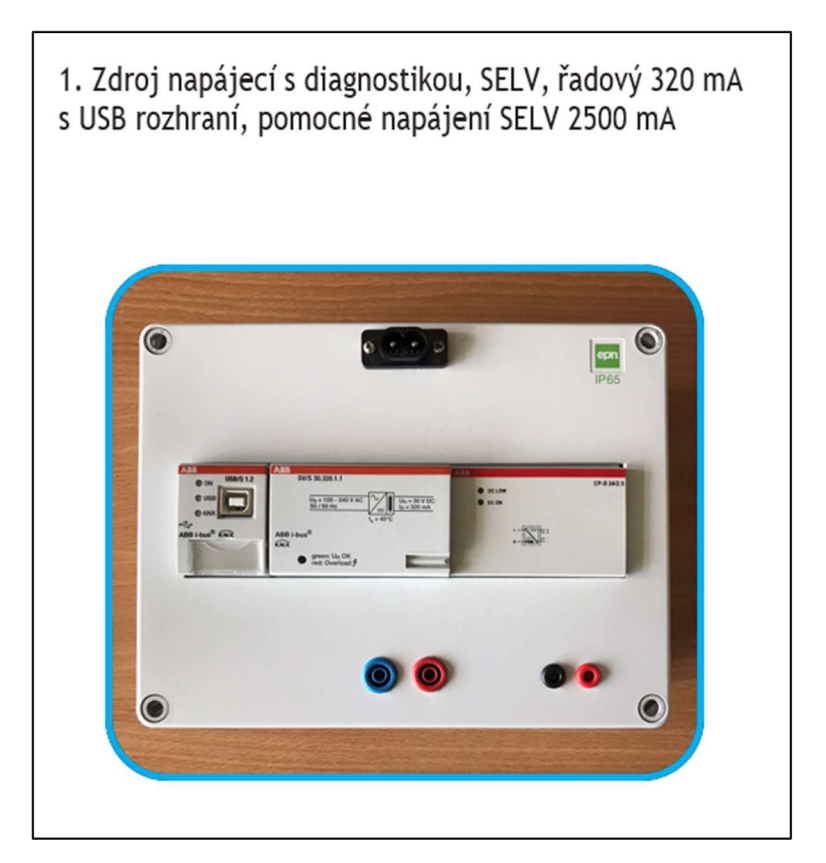

Obrázek 18: Demonstrační prvek v příručce

#### **5.2 Úlohy pro pokročilé**

Pokročilý kurz vyžaduje použití více prvků. Do demonstrační úlohy proto zahrneme všechny prvky, které by mohli být použity pro pokročilý kurz. Představíme si simulaci spínaných prvků, půjde o požití přístrojů se složitější funkcí k ověření jejich stavu pro realizaci pokročilého kurzu.

#### **5.2.1 Orientace v materiálech přístrojů**

V základním kurzu jsme si zprovoznili sběrnici s jednoduchou parametrizací prvků, v této části budou malé úpravy nedostatečné, je proto nezbytné použití uživatelským materiálů k přístrojům, které si zde představíme. Jde o složitější přístroje, obsahují více tlačítek a funkcí. Ve stažených materiálech často nenajdeme všechno, co potřebujeme. Výběr vhodného přístroje pro specifický účel různého rozsahu je nadmíru náročné.

Zaměříme se na složitější přístroj kontrolér DALI DLR/S 8.16.1M pro řízení konstantního osvětlení. Přístroj je od společnosti ABB, která ke každému svému přístroji poskytla veškeré materiály na svých internetových stránkách, kde jsou přístroje rozděleny do různých kategorií a řad. Podle účelu jsme zde schopni přehledně nalézt vhodný produkt pro naše účely. Zároveň zde nalezneme veškerý materiál k produktu. [24]

K naším účelů si z dostupných materiálů otevřeme manuál k produktu. Manuál obsahuje 220 stran s popisem veškerých funkcí přístroje. Všechny funkce k programování pak snadno uplatníme pomocí skupinových adres v prostředí ETS, parametrizace vybraného produktu vyžaduje doplněk (plugin), kterým se v této práci nebudeme zabývat.

#### **5.2.2 Ovládání žaluzií**

Úvodní úloha pokročilého kurzu je vhodná pro znalé uživatele, k dispozici máme přístroj JRA/S 4.230.5.1, ovládací prvek poskytující manuální ovládání čtyř pohonných jednotek, které umožňují opačný chod motoru. Úlohou je propojit pomocí skupinových adres kontrolér s vypínači, práce se skupinovými adresy vyžadují plné pochopení vypínače.

V manuálu přístroje máme schéma zapojení do sítě 230 V, je to stykač ovládaný nízkým napětím ze sběrnice, je tak možné přístroj ovládat a ověřit jeho funkce. Úlohu by měl bez problémů vyřešit uživatel, který prošel základním kurzem bez použití postupu ze sady demonstračních úloh.

#### **5.2.3 Provoz světel pomocí protokolu DA-LI**

Pro splnění úlohy je nutná znalost protokolu DA-LI, zmíněná je v kapitole 2.3.1. Úloha je rozdělena na dvě části, v první jde o zprovoznění světel a v druhé o ovládání stmívání světla pomocí tlačítek na vypínači. Jedná se o dva okruhy světel ovládané pomocí tří vypínačů, pomocí jednoho ze tří vypínačů ovládáme jas obou okruhů světel.

Světla v úloze je možno rozdělit do skupin, nebo jednotlivých zátěží, je možné úlohu provést různými způsoby a vyzkoušet si více funkcí, které podporuje kontrolér DG/S1.64.5.1. Úlohu lze realizovat pomocí dvou adres, kde mají tlačítka dvojí funkci a to přímé ovládání jasu světel.

| Budovy +                                                                | Skupinové adresy v |                 |                     |                                                                        |                                                        | $\mathbf{A} \quad \mathbf{C} \quad \mathbf{X}$ | <b>Nastnosti</b>           |  |           |                     |          |           |  |
|-------------------------------------------------------------------------|--------------------|-----------------|---------------------|------------------------------------------------------------------------|--------------------------------------------------------|------------------------------------------------|----------------------------|--|-----------|---------------------|----------|-----------|--|
| Vložit přístroje   *   X Odstranit   Nahrávání   *   11fo *<br>vyhledat |                    |                 |                     | Vložit hlavní skupiny   * X Odstranit V Nahrávání   *<br>Vyhledat<br>٠ |                                                        |                                                |                            |  |           |                     |          | G         |  |
| <b>Budovy</b>                                                           | Adresa             | <b>Mistnost</b> | Popis               | Aplikační pr <b>::</b> Skupinové adresy                                | Objekt *                                               | Přístroj                                       | Odesiláni Datový typ C R W |  |           | a<br>Nastavení      | Poznámky | Informace |  |
| Dynamické záložky                                                       | 11.1.2             | Chodba          | Tastsensor so       | Dynamické záložky                                                      | <b>B2</b> 317: Output A - ballast 1 - 1.1.1 DG/S1.64 S |                                                | switch                     |  |           | C - W - Délka 1 bit |          |           |  |
| ▲ ■ Protokol DALI 1                                                     | 11.1.4             | Chodba          |                     | Tastsensor so 4 RE 0 Protokol                                          | 10: LED1.2: Status - Eingang 1.1.2 6127/01 Ta S        |                                                | switch                     |  | $C - W -$ |                     |          |           |  |
| $\triangle$ První                                                       | 1.1.1              | Rozvaděč        | <b>DALI Premiur</b> | $\triangleq$ $\frac{100}{100}$ O/0 Chodba                              | #2 10: LED1.2: Status - Eingang 1.1.3 6125/01 Ta S     |                                                | switch                     |  | $C - W -$ |                     |          |           |  |
|                                                                         | 1.1.3              | Chodba          | Tastsensor so.      |                                                                        | 10: LED1.2: Status - Eingang 1.1.4 6126/01 TaS         |                                                | switch                     |  | $C - W -$ |                     |          |           |  |
| $\triangleleft$ $\blacksquare$ Chodba                                   | $\Box$ 11-         | Rozvaděč        |                     | 图 0/0/1 25A                                                            | #2 5: LED1.1: Status - Eingang 1.1.2 6127/01 TaS       |                                                | switch                     |  | $C - W -$ |                     |          |           |  |
| A Rozvaděč                                                              |                    |                 |                     | 图 0/0/2 278                                                            | #2 5: LED1.1: Status - Eingang 1.1.3 6125/01 TaS       |                                                | switch                     |  | $C - W -$ |                     |          |           |  |
| 1.1.- SV/S30.320.1.1 Power Su                                           |                    |                 |                     | <b>器</b> 0/0/3 27C                                                     | #2 5: LED1.1: Status - Eingang 1.1.4 6126/01 Ta S      |                                                | switch                     |  | $C - W -$ |                     |          |           |  |
| 1.1.1 DG/S1.64.5.1 DALI Gate                                            |                    |                 |                     | 图 0/0/4 27D                                                            | #2 1: S1.1: Schalten - Ein-/Aus 1.1.2 6127/01 TaS      |                                                | switch                     |  | $C - W$ T |                     |          |           |  |
| $\Box$ 1.1.2 6127/01 Tastsensor solo S                                  |                    |                 |                     |                                                                        | 1: S1.1: Schalten - Ein-/Aus 1.1.3 6125/01 TaS         |                                                | switch                     |  | $C - W$ T |                     |          |           |  |
|                                                                         |                    |                 |                     |                                                                        | 1: S1.1: Schalten - Ein-/Aus 1.1.4 6126/01 Ta S        |                                                | switch                     |  | $C - WT$  |                     |          |           |  |
| $\triangleright$ 1.1.3 6125/01 Tastsensor solo S                        |                    |                 |                     |                                                                        |                                                        |                                                |                            |  |           |                     |          |           |  |
| 1.1.4 6126/01 Tastsensor solo S                                         |                    |                 |                     |                                                                        |                                                        |                                                |                            |  |           |                     |          |           |  |

Obrázek 19: Skupinové adresy pro ovládání světel

### **5.3 Úloha certifikační**

Úlohy certifikační by měli prokázat základní znalosti systému KNX , vhodnou argumentaci a plnou orientaci v prostředí ETS Professional. [25] Zde si představíme úlohu, která by měla ověřit rozšířené funkce a doplňky k jejíž absolvování jsou nezbytné znalosti prostředí ETS a systému KNX.

### **5.3.1 Dotykový panel**

V sadě máme k dispozici dotykový panel ABB-SmartTouch7, k využití všech funkcí panelu je nezbytné stáhnou do prostředí rozšíření, se kterým bude uživatel pracovat.

Na obrázku 18 máme rozšíření DCA pro programování dotykového panelu, uživatel zde může nakonfigurovat parametry dle své potřeby a umístit do vybraného okna na panelu

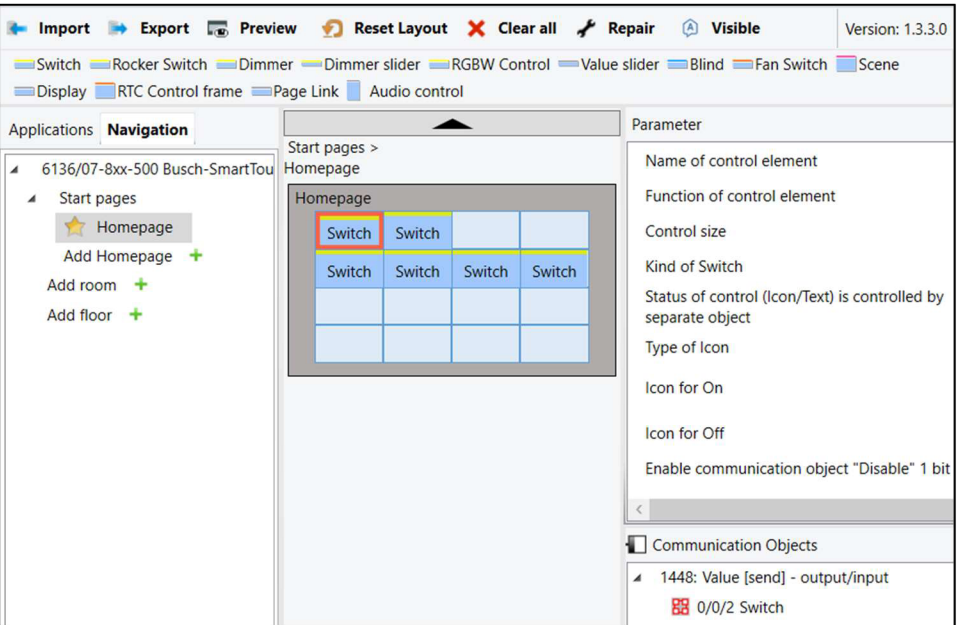

Obrázek 20: DCA pro dotykový panel

Úloha zaměřená na ovládání ovládacího panelu je nezbytným ověřením funkčního přístroje, kterým jsme schopni ovládat a mít pod kontrolou téměř každý prvek v sadě. Panel umožňuje přidat více ploch, kde se dají umístit další objekty, které vygenerují skupinové objekty, se kterými se dá dále pracovat. Pomocí ovládacího panelu jsme tak téměř neomezeny k ovládání celé sady v celém rozsahu.

## **Závěr**

Zadáním bakalářské práce bylo splnit tři zásady pro vypracování. První zásadou bylo se seznámit s aktuálním stavem výukového modelu systému KNX/ETB. V kapitole 1 jsme získali základní povědomí o tomto systému, i když byla kapitola krátká ve srovnání s oficiální literaturou, poskytla dostatečnou teorii pro další práci.

Druhá kapitola představila praktickou teorii systému v praxi, součástí první zásady pro vypracování. Jejím klíčovým cílem bylo seznámení se s důvody, proč takový systém použít v běžných i rozsáhlejších elektroinstalacích. Zde jsme také porovnaly rozdíly mezi klasickou elektroinstalací a instalací s prvky sběrnicového systému KNX .

Třetí kapitola nám sloužila k poznání prostředí ETS. Programování sběrnice v prostředí ETS je téměř totožné s fyzickou topologií sběrnice ETS/EIB, a proto jsme si zde opětovně zopakovali teorii z první kapitoly. Zmiňovali jsme se také o generování zpráv a dokumentů, které se přikládají k zakončené elektroinstalaci.

Druhou zásadou pro vypracování bylo se seznámit se stavem výukových sad. Prováděli jsme inventuru sady odpovídající starému konceptu a navrhli nové označení sady pomocí tabulky. Dále jsme představili demonstrační prvek s potřebnými materiály, jednalo se o úpravu prvku do nového konceptu, jehož primárním cílem bylo renovovat sadu tak, aby se prvky nemusely opakovaně rozebírat kvůli opravám vypadlých kontaktů.

Ve čtvrté kapitole jsme téměř splnili třetí zásadu pro vypracování, avšak kvůli časové tísni se nám podařilo realizovat úpravy pouze na jedné z pěti sad. Realizovali jsme rozšíření sady pomocí dvou přístrojů, spojky RF/TP a dálkově propojeného RF vypínače. Úpravy na zbývajících sadách s rozšířením budou realizovány po odevzdání bakalářské práce.

V poslední kapitole jsme provedli sadu demonstračních úloh na renovované sadě, které sloužily k ověření funkčnosti sady a přípravě na kurzy od základních po certifikační. Hlavním cílem certifikační úlohy bylo zprovoznění TouchPanelu, který bude schopen ovládat široký sortiment prvků.

## **Použitá literatura**

**[I]** *KNXIntroductionCZscreenall.pdf* 

[2] SÝKORA, Jiří. vnitřní elektrické rozvody domovní instalace, nedatováno.

[3] *KNX-System-Principles cz.pdf* 

[4] *Druhy sítí a jejich možné poruchy - Síť TN - mylms* [online], [vid. 2024-05-03], Dostupné z: <https://www.mylms.cz/druhy-siti-a-jejich-mozne-poruchy-sit-tn/>

[5] KNX Basics CZ screen2.pdf

[6] *Sběrnice, připojení KNX přístrojů | Stavební právo, kontrolní listy, normy, příklady a doporučení pro oblast stavebnictví.* [online]. [vid. 2024-05-03]. Dostupné z: [https://www.stavebniklub.cz/33/sbernice-pripojeni-knx-pristroju](https://www.stavebniklub.cz/33/sbernice-pripojeni-knx-pristroju-)uniqueidmRRWSbk196FNf8-jVUh4Ekys0aqbgDO3dNqhZ2\_eltY/

[7] *KNX Basic Course 2022.* nedatováno.

[8] *Sběrnice KNX pro řízení budov - l.část \ [Automatizace.HW.cz](http://Automatizace.HW.cz)* [online], [vid. 2024-05- 03]. Dostupné z: <https://automatizace.hw.cz/clanek/2006061001>

[9] *N IPSS311 0216.pdf* 

[10] *Topologie KNX* | *Vývoj.HW.cz* [online]. [vid. 2024-05-03]. Dostupné z: <https://vyvoj.hw.cz/energetika-a-smart-grids/topologie-knx.html>

**[II]** *KNX-Project-Design-Guidelines cz.pdf* 

[12] KUNC, Ing Josef. *Nepřerušené napájení sběrnice KNX - [ElektroPrumysl.cz](http://ElektroPrumysl.cz)* [online], 30. duben 2024 [vid. 2024-05-03]. Dostupné z: https://www.elektroprumysl.cz/elektroinstalace/neprerusene-napajeni-sbernice-knx

[13] ABB KNXŘadový napájecí zdroj záložní, 640mA, krytí IP20, SU/S30.640.1. *KNXstore*  [online], [vid. 2024-05-03]. Dostupné z: [https://www.knxstore.cz/domu/1001069-radovy](https://www.knxstore.cz/domu/1001069-radovy-)napajeci-zdroj-zalozni-640ma-4016779514774.html

[14] ČASOPISU, Redakce. *Architektura, komunikace a adresování sběrnice KNX/EIB - [ElektroPriimysl.cz](http://ElektroPriimysl.cz)* [online]. 30. duben 2024 [vid. 2024-05-03]. Dostupné z: [https://www.elektroprumysl.cz/elektroinstalace/architektura-komunikace-a-adresovani](https://www.elektroprumysl.cz/elektroinstalace/architektura-komunikace-a-adresovani-)sbernice-knx-eib

[15] *KNX News 2018 CZ screen.pdf* 

[ 16] *KNXSecurityPositionPaperCZ V4 WD ntc.pdf* 

[17] KNX IP Secure. *KNX Association* [online]. 19. březen 2020 [vid. 2024-05-03]. Dostupné z: <https://support.knx.org/hc/en-us/articles/360012666599-KNX-IP-Secure>

- [18] *ChatGPT* [online], [vid. 2024-05-03]. Dostupné z: <https://chat.openai.com>
- [19] *Green-Buildings en.pdf*
- [20] *IPRS 351 PH EN Vl-0 2CDC502099D0211 Rev A.pdf*
- [21] *KNX Advanced Course : April 2023.* nedatováno.

[22] *DGS 81 PH en VI 3 2CDC507054D0202a.pdf* 

[23] ABB i-bus KNX . *Low Voltage Products* [online], [vid. 2024-05-03]. Dostupné z: [https://new.abb.com/low-voltage/products/building-automation/product-range/abb-i-bus](https://new.abb.com/low-voltage/products/building-automation/product-range/abb-i-bus-)knx

[24] *Product Manual (.PDF) [EN] DG/S x.64.5.1* [online], [vid. 2024-05-08]. Dostupné z: [https://search.abb.](https://search.abb)com/library/Download.aspx?DocumentID=9AKK107680A0534&Langu ageCode=en&DocumentPartId=English&Action=Launch

[25] Základní certifikační kurz - Inteligentní elektroinstalace KNX . *Fakulta aplikované informatiky* [online], [vid. 2024-05-07]. Dostupné z: [https://fai.utb.cz/spoluprace/celozivotni](https://fai.utb.cz/spoluprace/celozivotni-)vzdelavani/zakladni-certifikacni-kurz-inteligentni-elektroinstalace-knx/

# **Přílohy**

# **A Příloha**

# **A.l Sada demonstračních úloh KNX**